# <span id="page-0-0"></span>**Part-7**(**A**) **Edit Aircraft**(機体の編集・飛行機編)

このパートでは、主に飛行機の機体編集方法について説明します。 編集画面のメニュー、飛行機の各設定項目の説明をしてあります。

# **Edit Aircraft**(機体の編集)

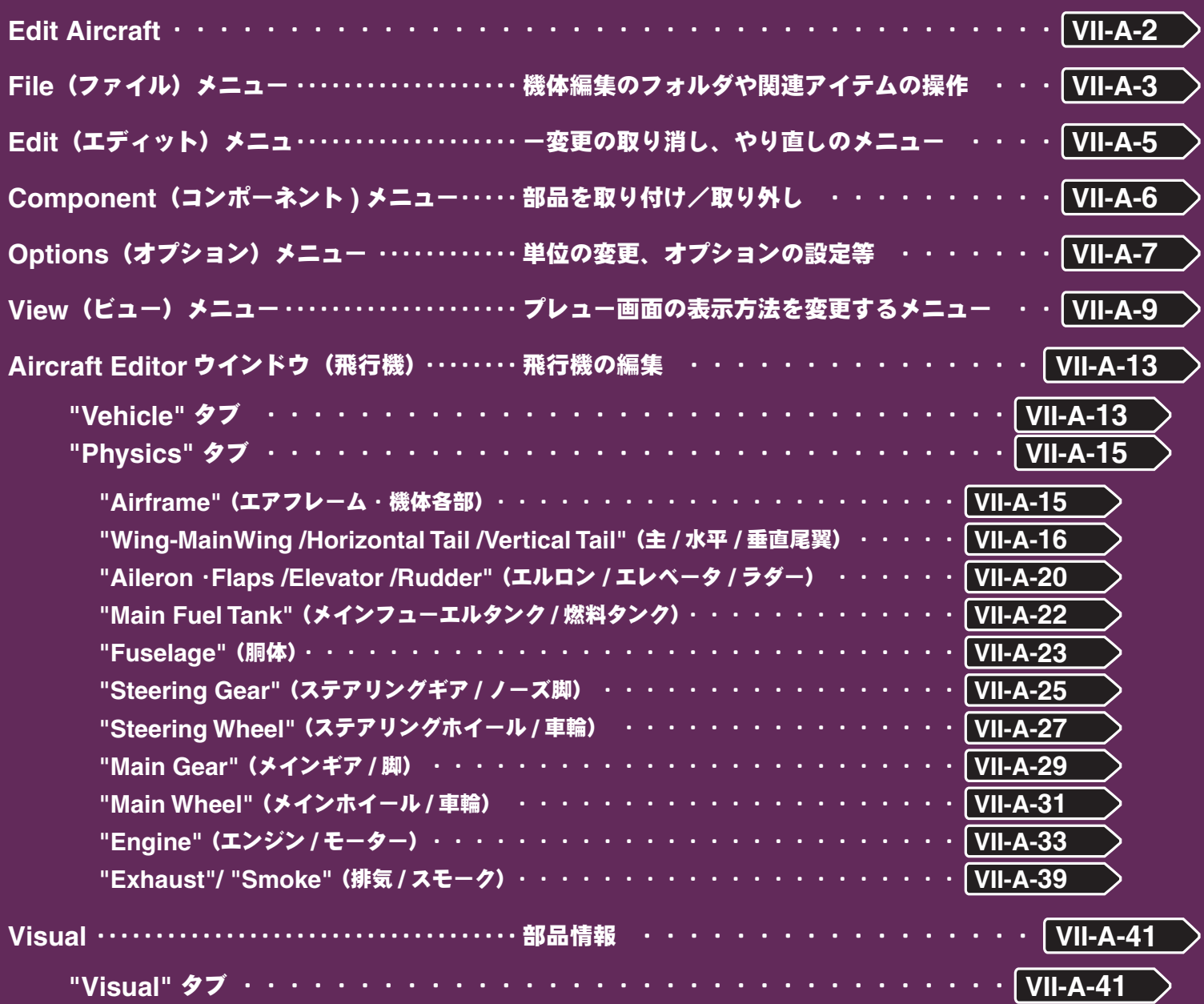

# <span id="page-1-0"></span>**Edit Aircraft**(機体の編集)

現在選択している機体をベースにして、新しい機体を作成するメニューです。メニューバーの **"Aircraft"** をクリッ クして、プルダウンメニューから **"Edit**(現在選択している機体名)**"**(例えば **"Edit Thunderbolt Sbach 35%"**)をクリックすると、**"Aircraft Editor** ウインドウ **"** が起動し機体の編集ができるようになります。このオ プションで様々な部分の位置、寸法の変更や部品の追加などができます。ただし実際のフライト画面上には表示され ません。(項目によっては表示される物もあります)

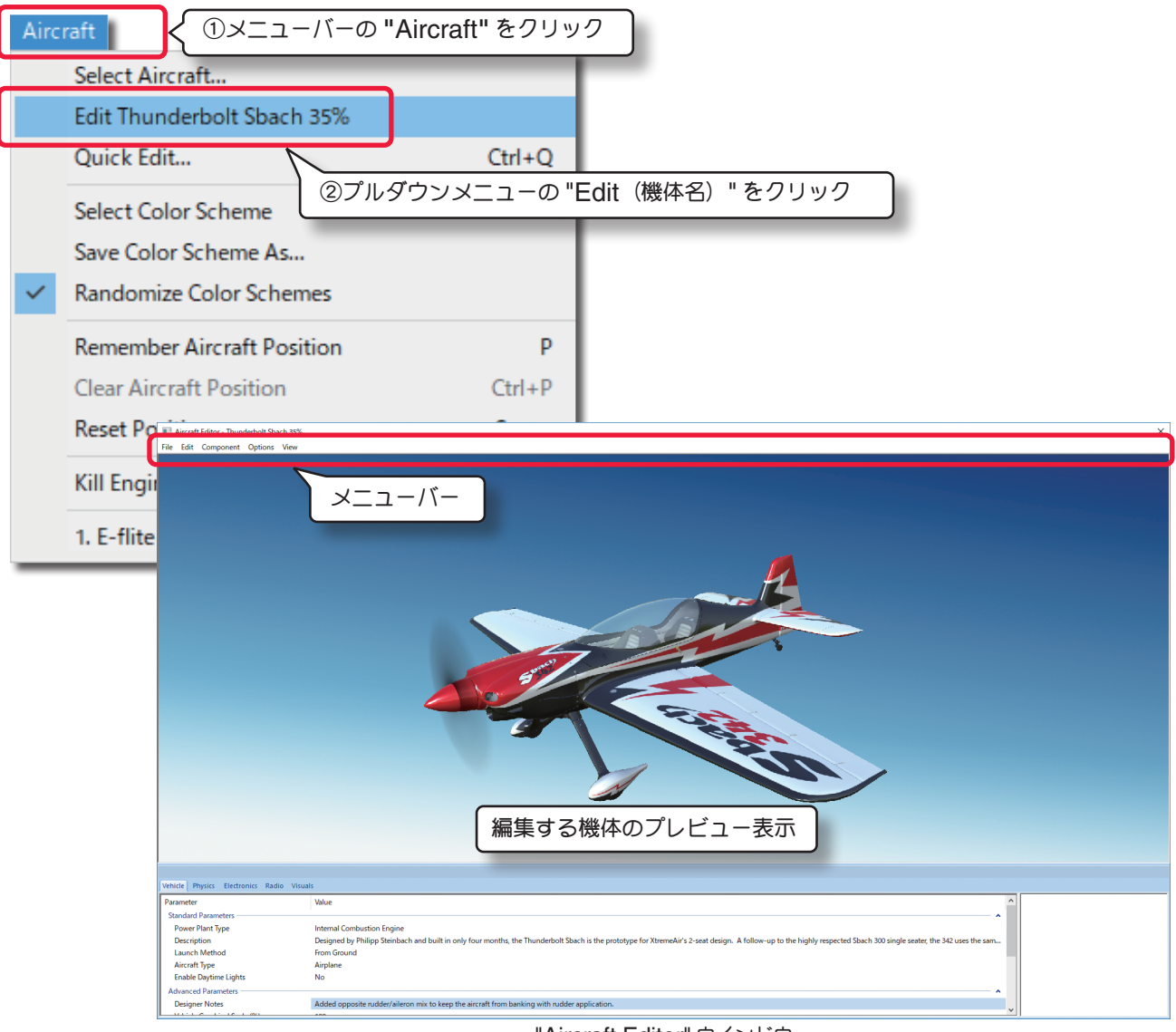

"Aircraft Editor" ウインドウ

**"Aircraft Editor**(機体の編集)ウインドウ **"** のメニューバーには、**5** つのメニューがあります。

**"File"**(ファイル)メニュー

ほかの機体の編集や、編集内容を保存してフライト画面に戻るメニューです。

#### **"Edit"**(エディット)メニュー

変更を取り消したり、やり直したり、また、スケール率を設定するメニューです。

#### **"Component"**(エディット)メニュー

機体にサーボや、その他の部品を追加するメニュー。

#### **"Options"**(オプション)メニュー

上級者向けの編集メニューの表示をしたり単位をインチまたは、メートルにするメニューです。

### **"View"**(ビュー)メニュー

プレビュー画面を操作するメニューです。

VII-A-2

# <span id="page-2-0"></span>**File**(ファイル)メニュー

このメニューは、機体の編集機能で各フォルダと関連したアイテムを開いたり保存したり、また **"Aircraft Editor** ウインドウ **"** を閉じるメニューです。機体のコピーもここで作成できます。

メニューバーの **"File"** をクリックするとプルダウンメニューが表示されます。

### **"Open..."**(開く)

このオプションは、**"Aircraft Editor**(機体の編集)ウインドウ**"**を表示した状態で、機体の選択**"Select Aircraft ..."** ダイアログを表示します。編集する機体を選択して現在の機体とは別の機体が編集できます。

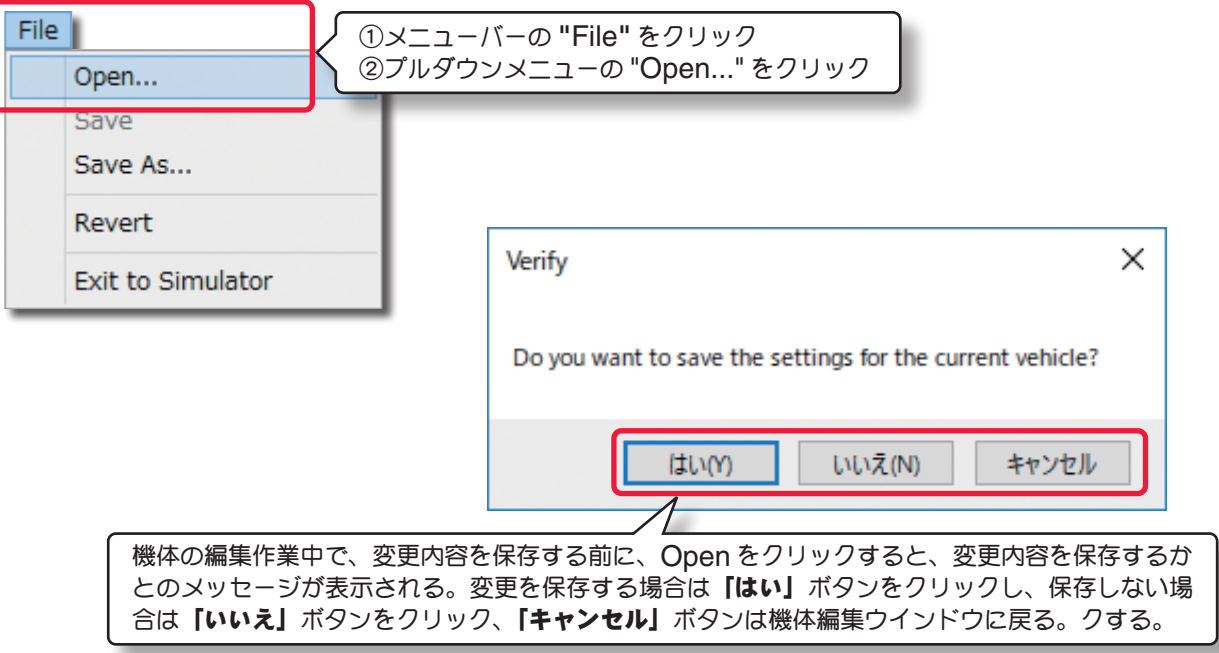

# **"Save"**(保存)と **"Save As...**(別名で保存) **"**

このオプションは、機体の編集内容を保存します。**"Save"**  は「上書き保存」、**"Save As"** は「別名で保存 」と同じ意 味です。オリジナルの機体は **"Save"**(上書き保存)はでき ません。必ず **"Save As"** で別の名前で機体を作成します。 **"Save As"** で新しい名前の機体を作成すると **"Save"** が できるようになります。

**"Save As"** で 新しい名前の機体を作成すると **"Select Aircraft ..."**(機体の選択)ダイアログボックスの **Custom Aircraft** フォルダ内に青色のアイコンマークで表示されます。

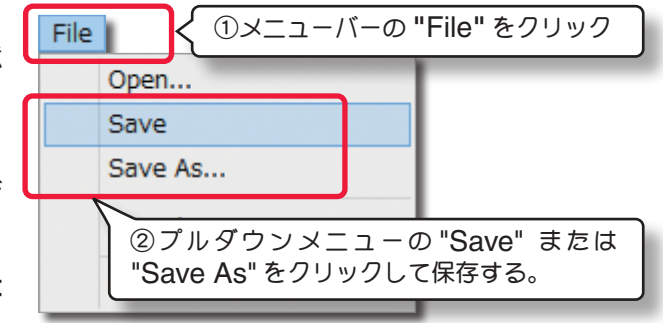

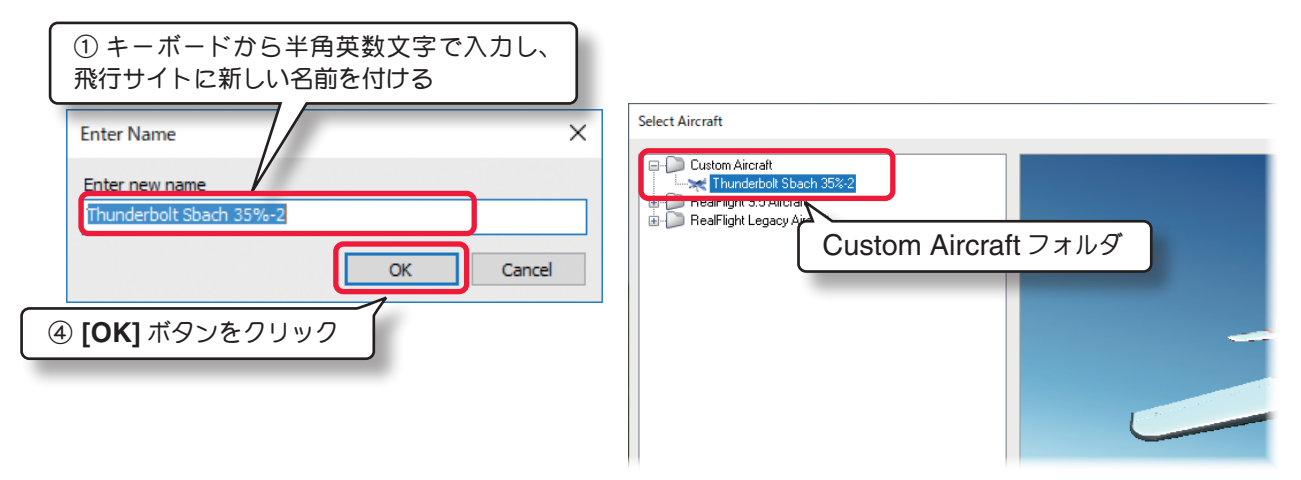

### **"Revert"**

このオプションは、機体の編集内容を最後に保存した状態に戻すことができます。このオプションを選択すると確認 のダイアログボックスが表示されます。

機体の編集内容を最後に保存した状態に戻したい場合は、[はい]をクリックします。

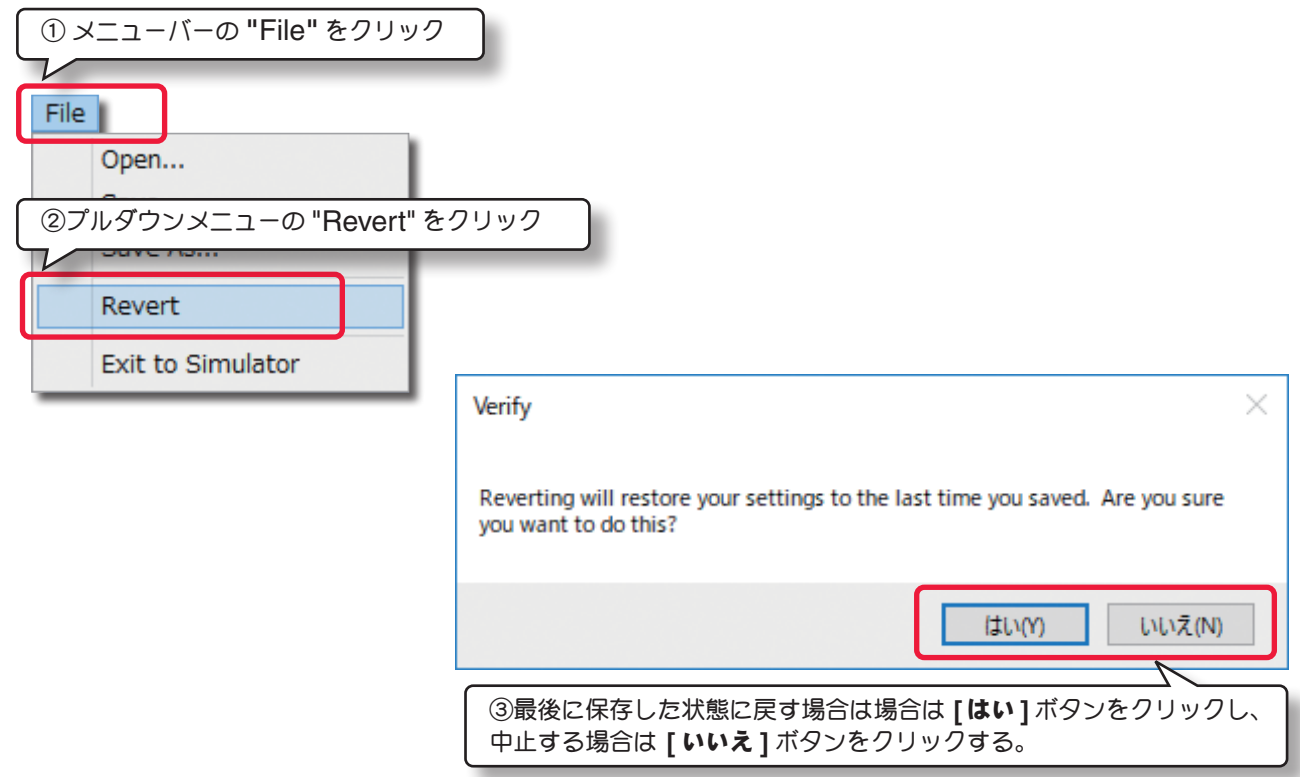

# **"Exit to Simulation"**

機体の編集を終了または、中止してフライト画面に戻るメニューです。メニューバーの **"File"** をクリックしてプ、 ルダウンメニューから **"Exit to Simulation"** をクリックします。

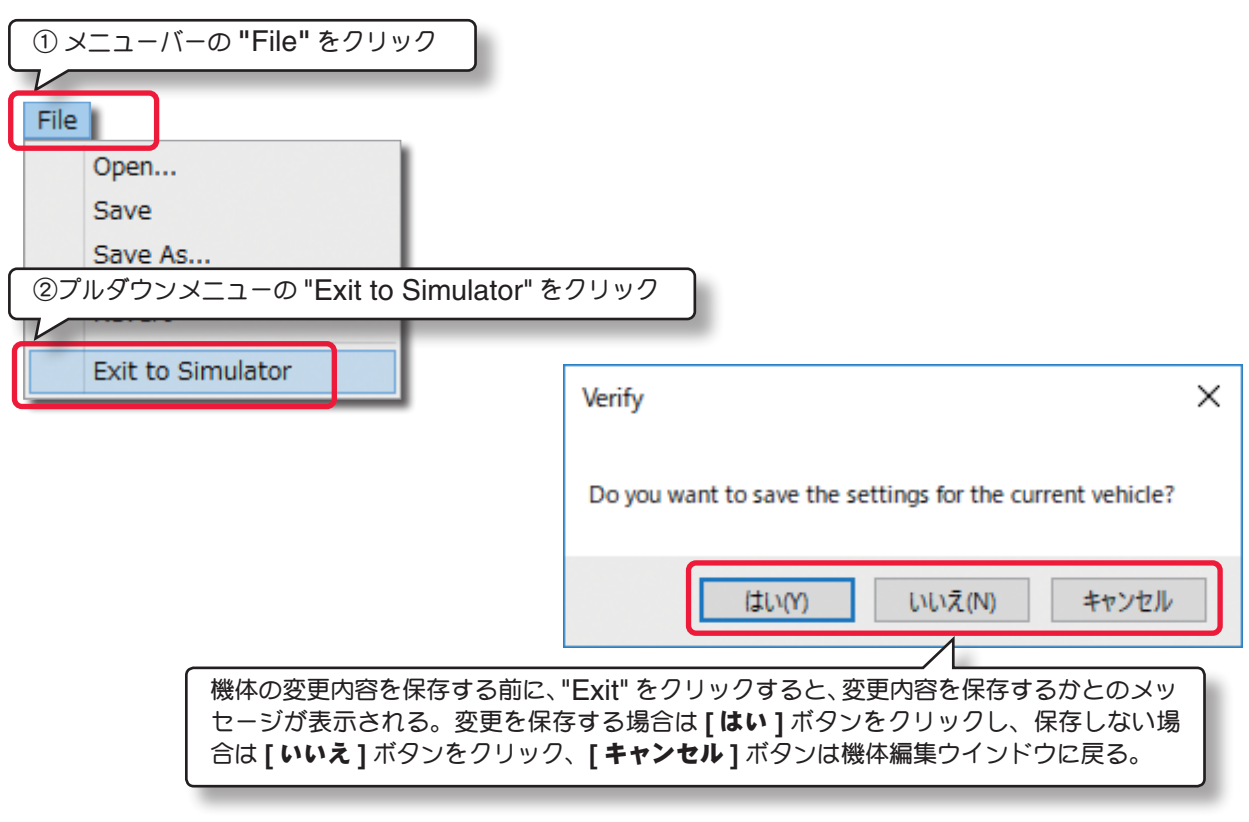

[目次へ](#page-0-0)

# <span id="page-4-0"></span>**Edit**(エディット)メニュー

このメニューは、一つ前に実行した変更を取り消したり、やり直したりします。また、オリジナル寸法に対するスケー

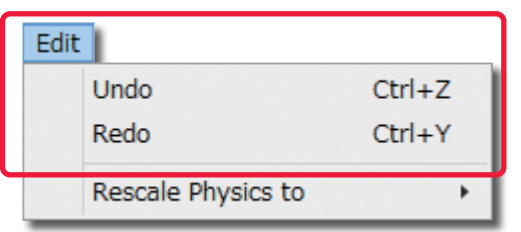

ル率を設定します。メニューバーの **"Edit"** をクリックする とプルダウンメニューが表示されます。利用できるオプショ ンは機体のどの部分が選ばれているかで違いがあります。

### **"Undo"**(元に戻す)

このオプションは、一般的なアプリケーションソフトでも使われている「元に戻す」と同じです。例えば **Delete**(削 除)のオプションで選択した部品を削除した後に、この **Undo**(元に戻す)を使えば削除した部品を元に戻すことがで きます。何も操作をしていない場合はグレー表示で使用できません。

### **"Redo"**(やり直し)

このオプションは「やり直し」です。**Undo**(元に戻す)で取り止めた操作を再度行うときに使用します。**Undo**(元 に戻す)を実行していない場合はグレー表示で使用できません。

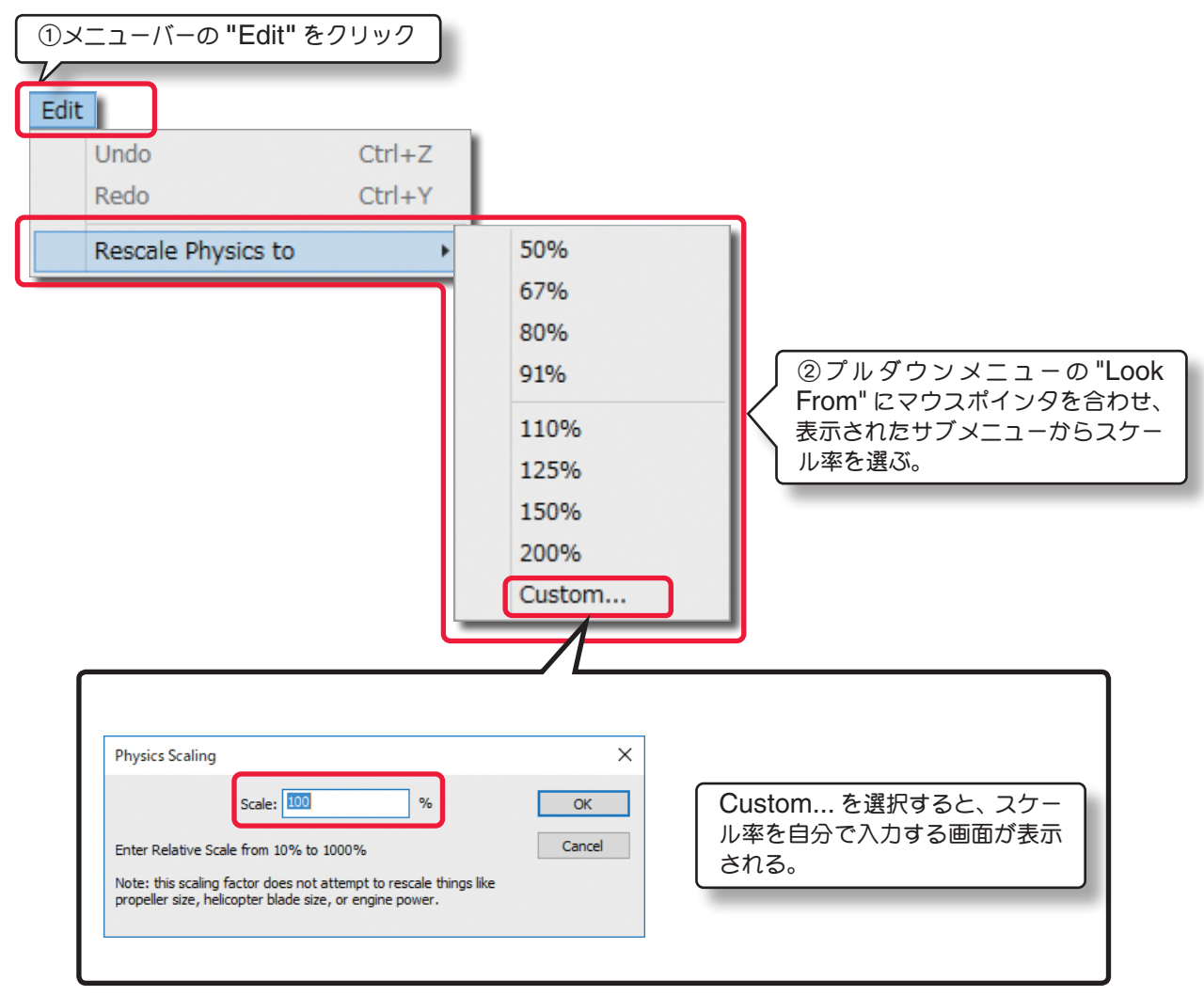

# **"Rescale Physics to" (%)**(スケール率)

この値は、オリジナル寸法に対するスケール率を設定します。

注意:この値は、機体の物理的な質量を変更します。この値を変更する場合は翼面積や翼長、パワーユニッ トなど設定したスケールに合わせて変更する必要があります。

# <span id="page-5-0"></span>**Component**(コンポーネント)メニュー

このメニューは、機体の編集でいろいろな部品を取り付けたり、取り除いたり、部品をコピーしたり、また、別の 場所に取り付けたりするメニューです。

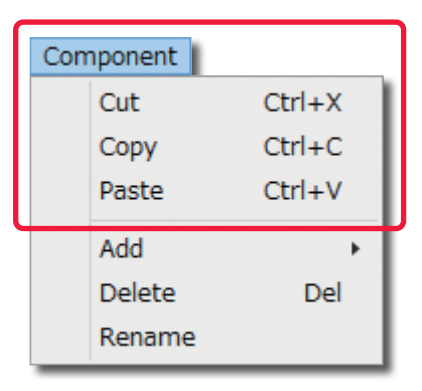

**"Cut"**(切り取り)**/ "Copy"**(コピー)**/ "Past"**(貼り付け) これらのオプションは **"Cut"** は「切り取り(カット)」、**"Copy"** は 「コピー」、**"Past"** は「貼り付け」です。**"Past"** は **"Cut"** または **"Copy"** を実行しないとグレー表示で使用できません。

#### **"Add"**(追加)

いろいろな部品の取り付けに使用します。例えば、機体の **Electronics** をクリックしてハイライトさせて、メニューバーの **"Edit"** ⇒ **"Add"** で

様々なコンポーネントや部品を取り付けることができます。取り付ける場所によって表示されるコンポーネントや部品 が違います。

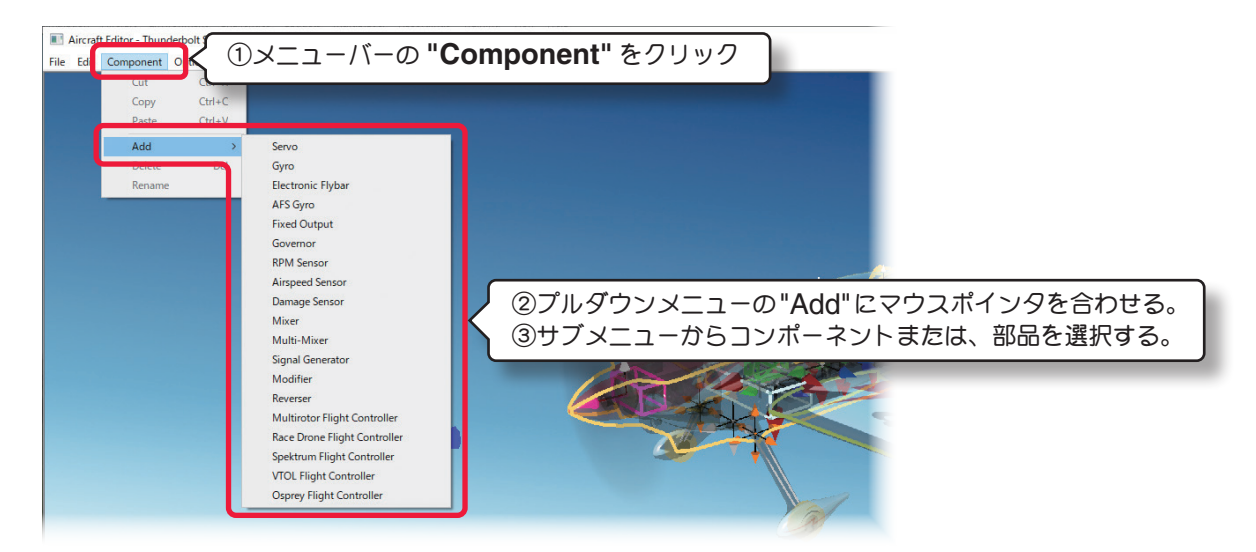

### **"Delete"**(部品の削除)

このオプションは、選択した部品を削除します。例えば以下の手順で、機体の胴体から **Canopy**(キャノピー)を削 除します。

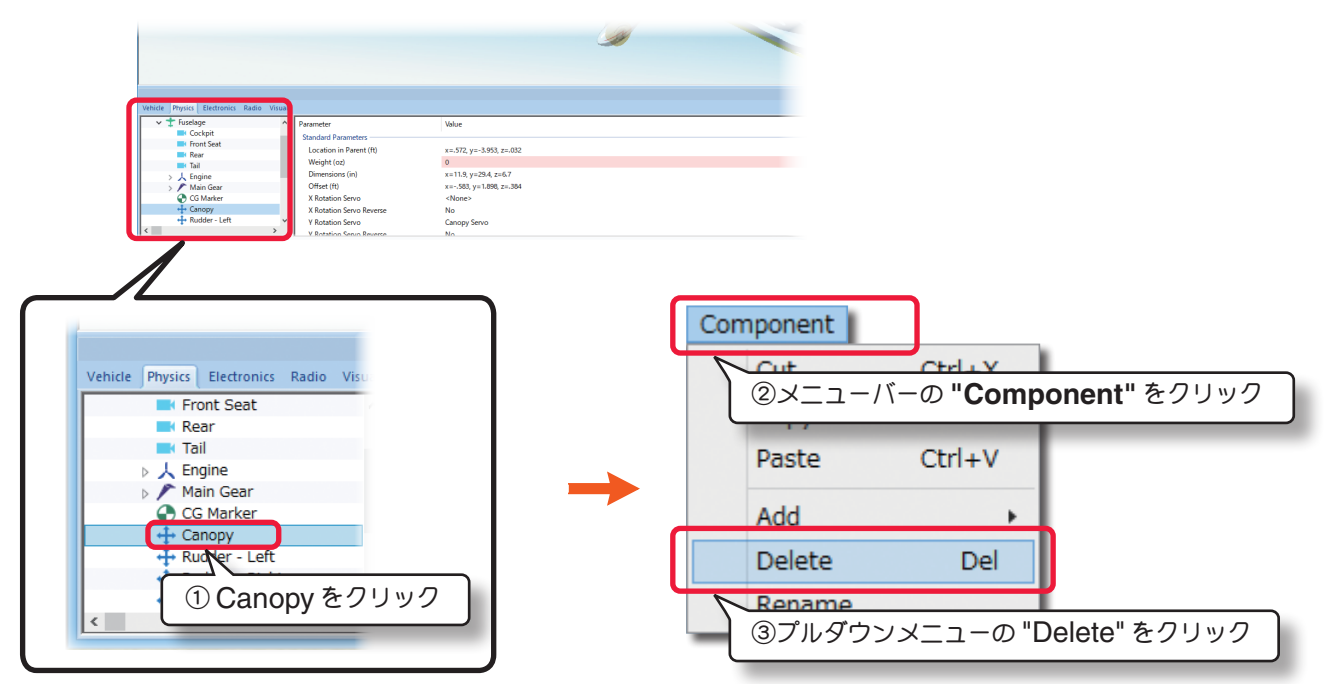

# <span id="page-6-0"></span>**"Rename"**(名前の変更)

このオプションは、選択した部品の名前を変更できます。例として、以下の手順で、**Canopy**(キャノピー)の名前 を変えます。

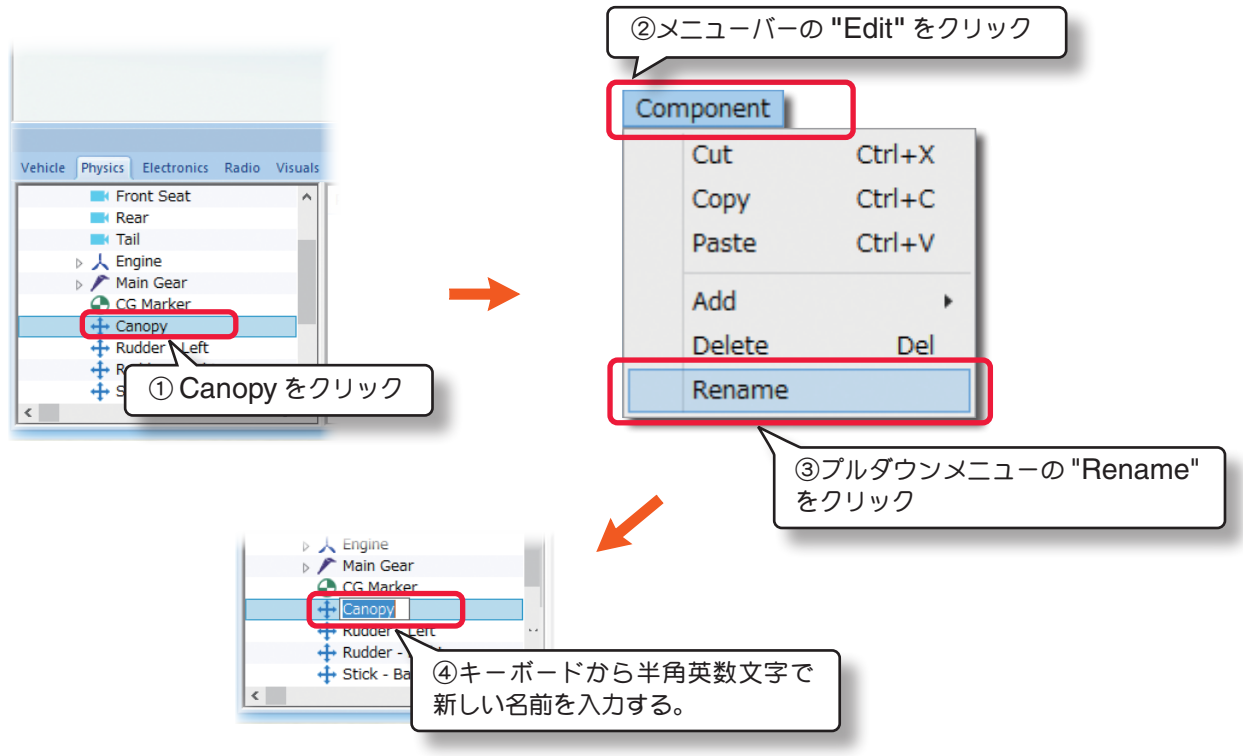

### その他

右図のように、部品名の上を直接マウスで右クリックして表示された メニューから **"Cut"**「切り取り(カット)」、**"Copy"**「コピー」、 **"Past"**「貼り付け」、**"Add"**「追加」、**"Delete Component"**「部 品の削除」、**"Rename"**「名前の変更」を実行できます。

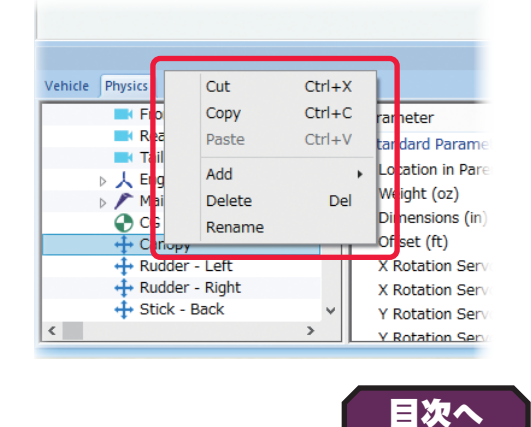

# **Options**(オプションズ)メニュー

機体寸法の単位を変更したり、機体の編集中にエンジン(モーター)・サウンドの **ON/OFF** 設定をするメニューです。 メニューバーの **"Options"** をクリックするとプルダウンメニューが表示されます。

# **"Play Engine Sounds"**

このオプションを選ぶと、機体の編集中にエンジン(モーター)・サウンドを聞くことができます。

メニューバーの **"Options"** をクリックして表示されたプルダウンメニューの **"Play Engine Sounds"** をクリッ クします。チェックが付いてる場合はエンジン(モーター)・サウンドを聞くことができます。

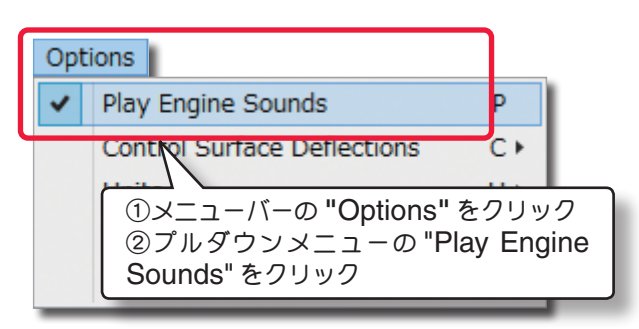

# **"Control Surface Deflections"**

エルロン **/** エレベーター **/** ラダーの舵角量を編集できる項目を変更するオプションです。

メニューバーの **"Options"** をクリックして表示されたプルダウンメニューの **"Control Surface Deflections"** にマウスポインタを合わせます。表示されたサブメニューの **Simple/ Advanced** から選択します。

Simple では Deflection (舵角量) の設定が各舵の全体の動作量だけの調整する項目になり、Advanced は各舵 の上下または左右を別々に調整できる項目が表示されます。(ページ **VII-A-21**)

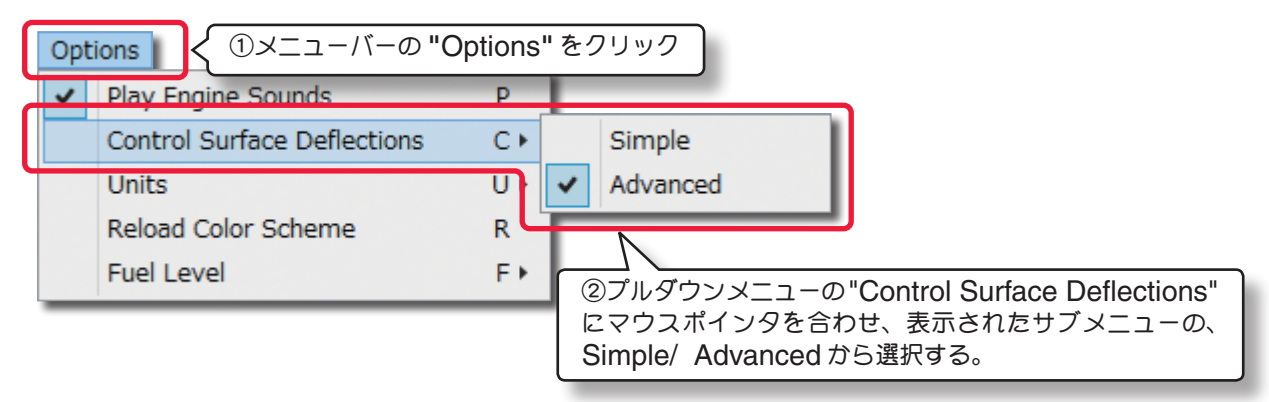

# **"Units"**

機体寸法の単位を **English**(インチ)から **Metric**(メートル)に変えることができます。

メニューバーの **"Options"** をクリックしてプルダウンメニューに表示された **"Units"** にマウスポインタを合わせ ます。表示されたサブメニューから **English** または **Metric** を選択します。このオプションは **WEB** マニュアル **Part-1** の **Simulation** メニューの **"Settings"** にある **"Physics** オプション **"** の **"Use Metric Units"** と同 じ設定です。

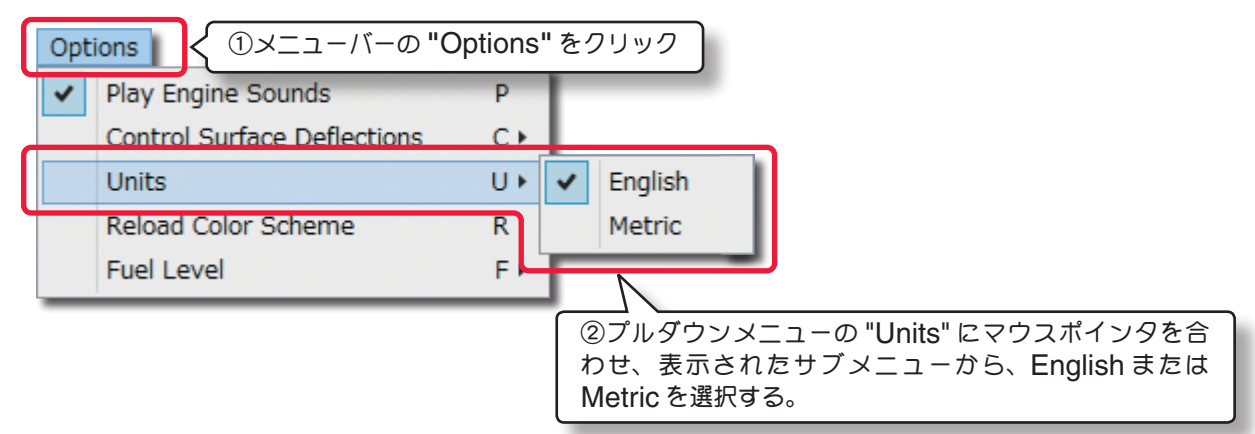

# **"Reload Color Scheme"**

このオプションは、次の **View** メニューの **"Show** で **Visuals Only"** に設定すると、**WEB** マニュアル **Part-2** の **Aircraft** メニューで新しく作成したカラーをプレビューできます。

メニューバーの **"Options"** をクリックしてプルダウンメニューに表示された **"Reload Color Scheme"** をク リックします。

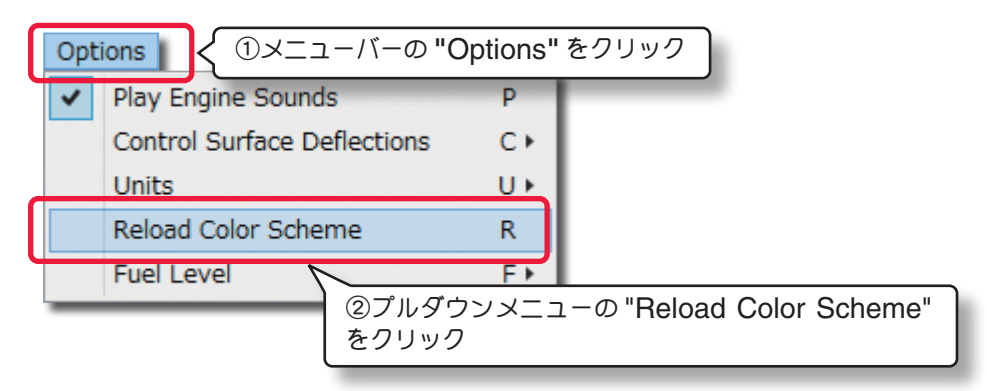

# <span id="page-8-0"></span> **"Fuel Level"**

この設定は機体の計量時の状態が、燃料を **Full**(満タン)の状態か、**Empty**(空)の状態かを選ぶことができます。こ の設定で自動的に機体の重量や翼面荷重などが変化します。

メニューバーの **"Options"** をクリックしてプルダウンメニューに表示された **"Fuel Level"** にマウスポインタを 合わせます。表示されたサブメニューから **Full** または **Empty** を選択します。

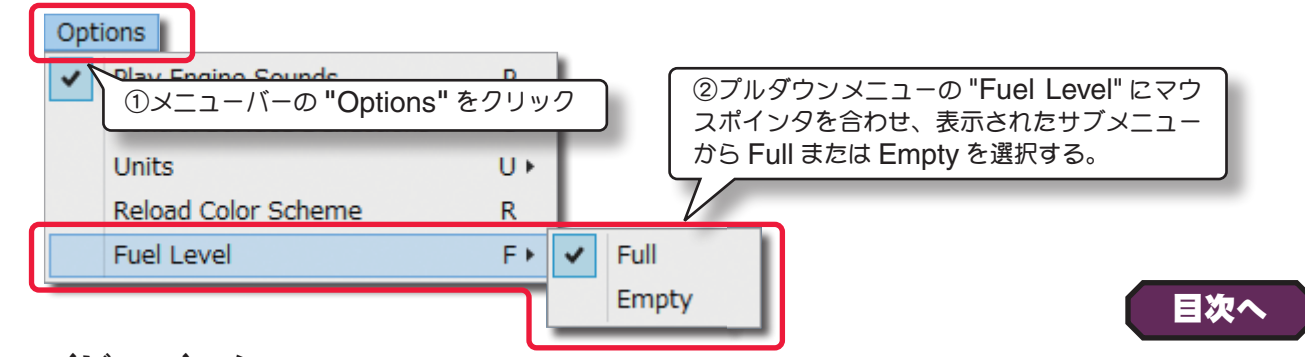

# **View**(ビュー)メニュー

プレビュー画面の表示方法を変更するメニューです。

メニューバーの **"View"** をクリックするとプルダウンメニューが表示されます。

# **"Look At"**

このオプションで、プレビュー画面のセンターに表示する機体部分を設定できます。メニューバーの**"View"**をクリッ クして表示されたプルダウンメニューの **"Look At"** にマウスポインタを合わせます。表示されたサブメニューから プレビュー画面のセンターに表示する機体部分を選びます。

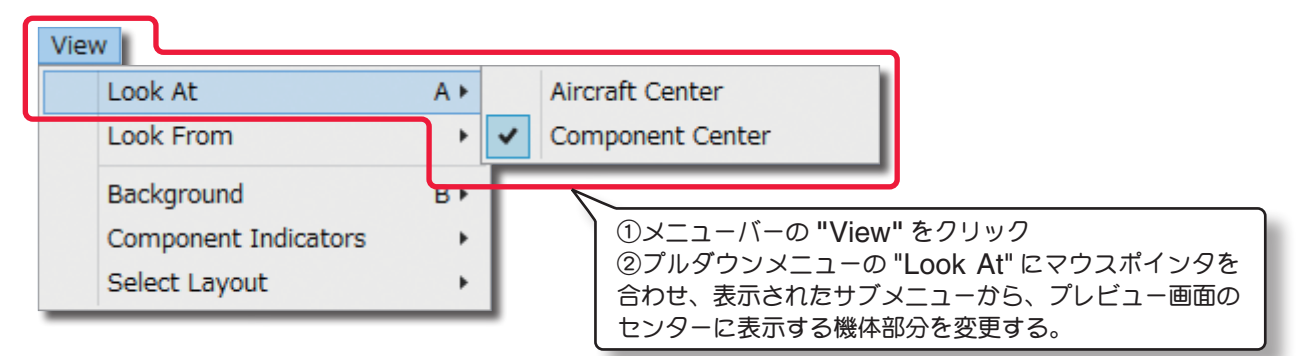

# **"Aircraft Center"**

プレビュー画面のセンターに機体の中心を表示し ます。

# **"Component Center"**

プレビュー画面のセンターに、編集するために選 択されている部品の中心を表示します。

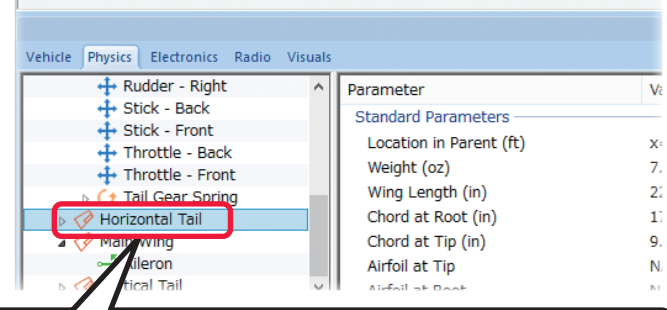

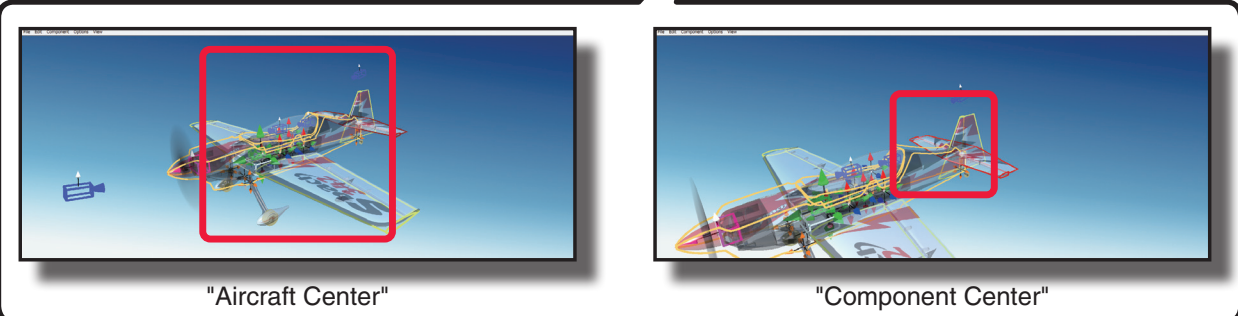

# **"Look From"**

このオプションでプレビュー画面に表示する機体の向きを設定できます。メニューバーの **"View"** をクリックして、 表示されたプルダウンメニューの **"Look From"** にマウスポインタを合わせます。表示されたサブメニューから機 体の向きを選びます。

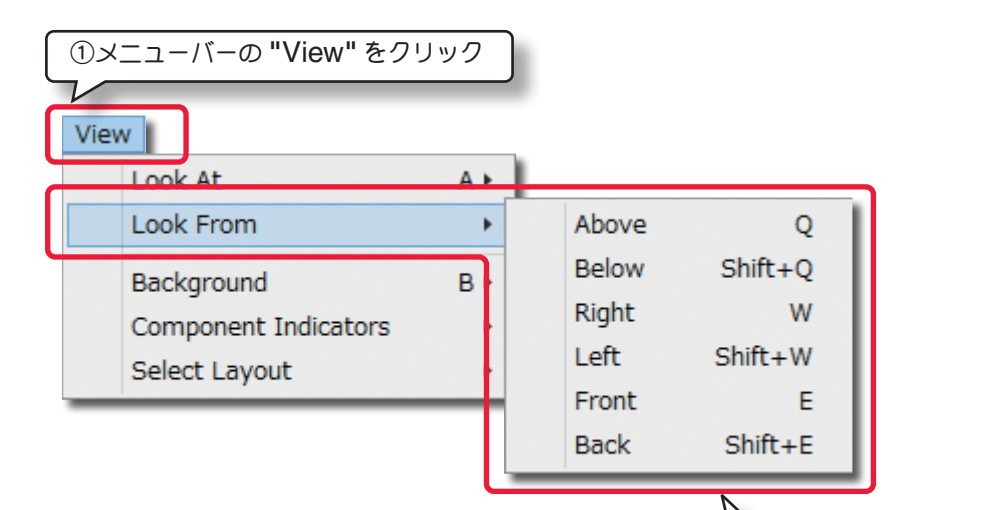

 **"Above"** 画面に機体の上面を表示します。 **"Below"** 画面に機体の下面を表示します  **"Right"** 画面に機体の右側面を表示します。  **"Left"** 画面に機体の左側面を表示します。

 **"Front"** 画面に機体の前方からの姿勢を表示します。

 **"Back"** 画面に機体の後方からの姿勢を表示します。

②プルダウンメニューの "Look From" にマウスポ インタを合わせ、表示されたサブメニューから、機 体の向きを選ぶ。

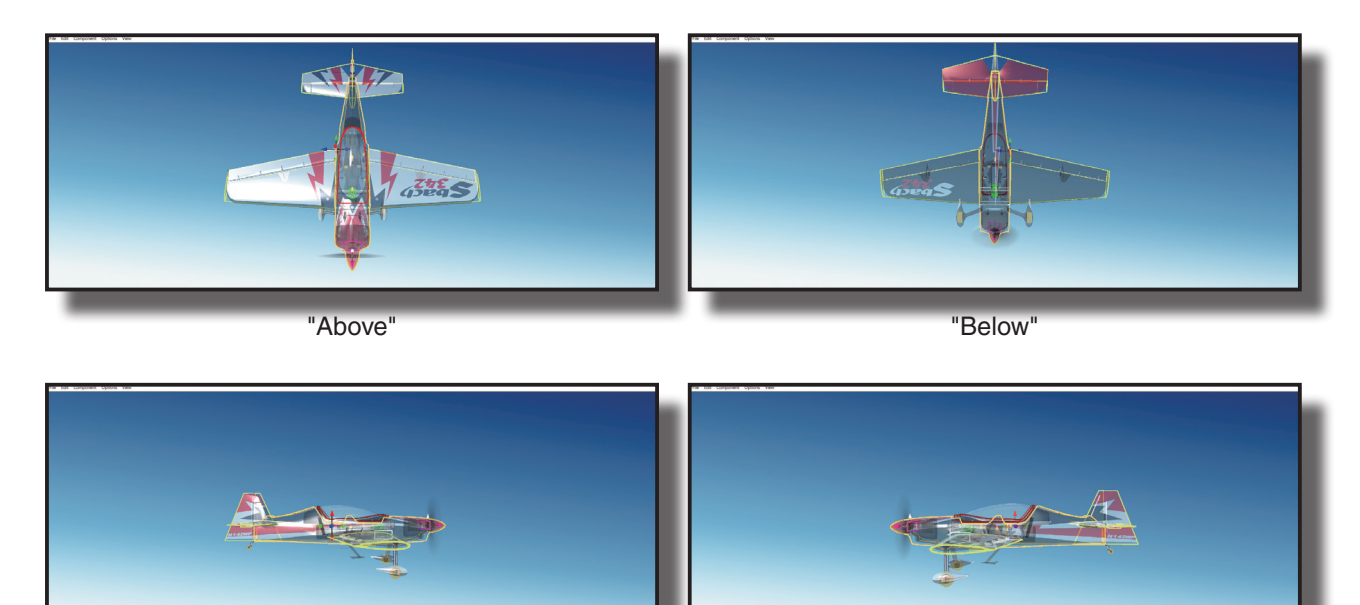

"Right"

"Left"

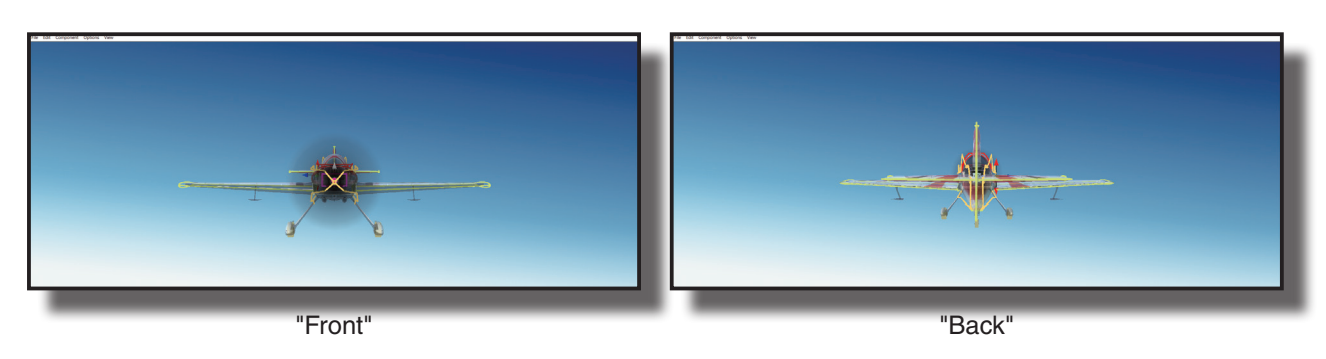

### **"Component Indicators"**

プレビュー画面上のワイヤーフレームコンポーネントの表示方法を変更するオプションです。メニューバーの **"View"** をクリックして、表示されたプルダウンメニューの **"Component Indicators"** にマウスポインタを合 わせます。表示されたサブメニューの中から **"Size"**(サイズ)、**"Visibility"**(表示するコンポーネント)にマウス ポインタを合わせます。

**"Size"**(サイズ)は直接キーボードからも変更が可能です。『**I**』キーを押すと **Small**(小)と **Large**(大)が交互に切 り替わります。**"Visibility"**(表示するコンポーネント)も直接キーボードから変更が可能です。『**V**』キーを押すと、 **All Components**(全コンポーネント)と **Select Component Only**(選んだコンポーネントのみ)が交互に切り 替わります。

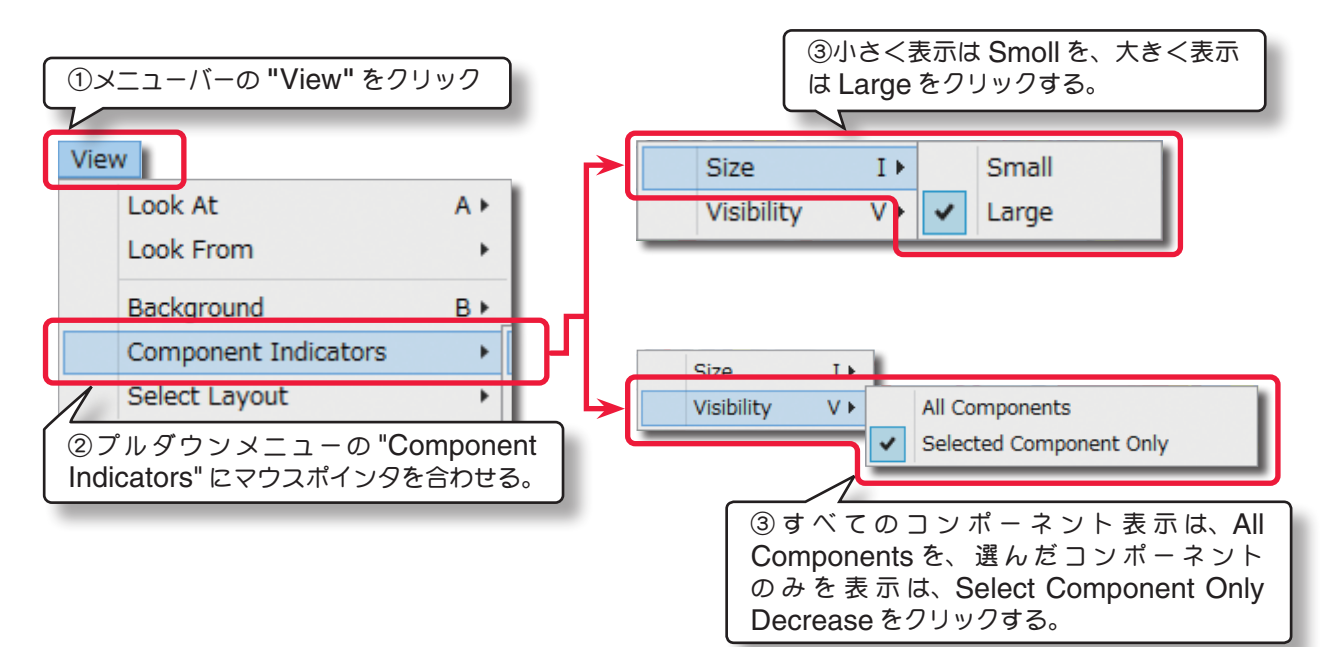

**"Size"** 画面に機体の上面を表示します。

 **"Small" / "Large"**

コンポーネントのインジケータ表示サイズの選択します。

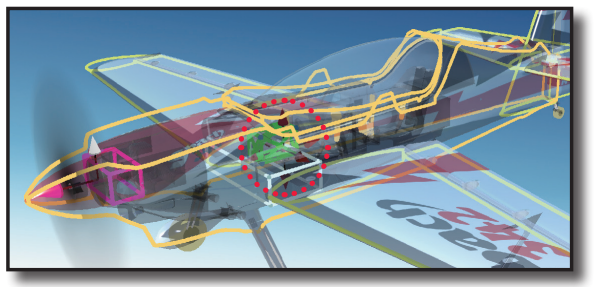

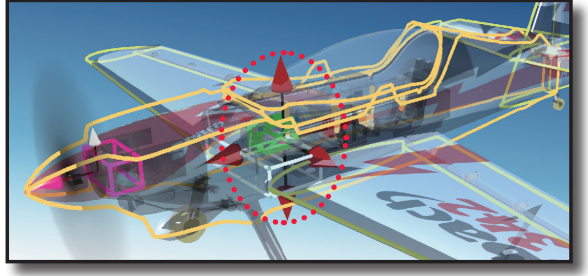

Size---Small Size---Large

**"Visibility"** 画面に機体の右側面を表示します。

 **"All Components" / "Select Component Only"**

インジケータ表示を全コンポーネントか、選んだコンポーネントのみかを選択します。

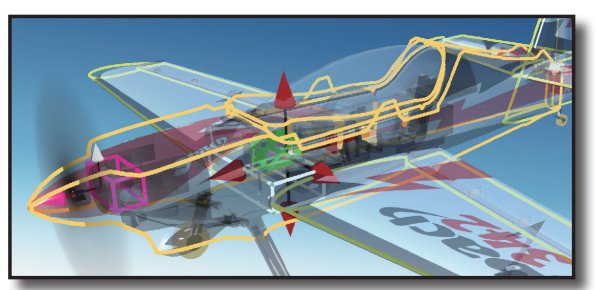

Visibility---Select Component Only Visibility---All Components

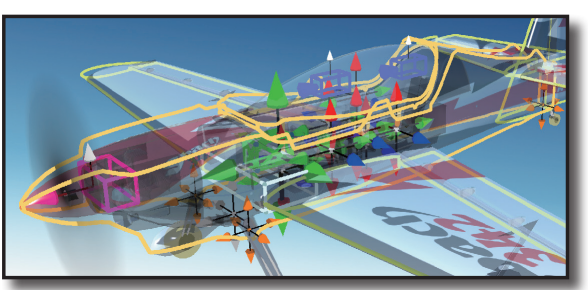

# **"Background"**

このオプションで、プレビュー画面の背景色を選択できます。

メニューバーの **"View"** をクリックして、表示されたプルダウンメニューの **"Background"** にマウスポインタを 合わせます。表示されたサブメニューからプレビュー画面の背景色を選びます。

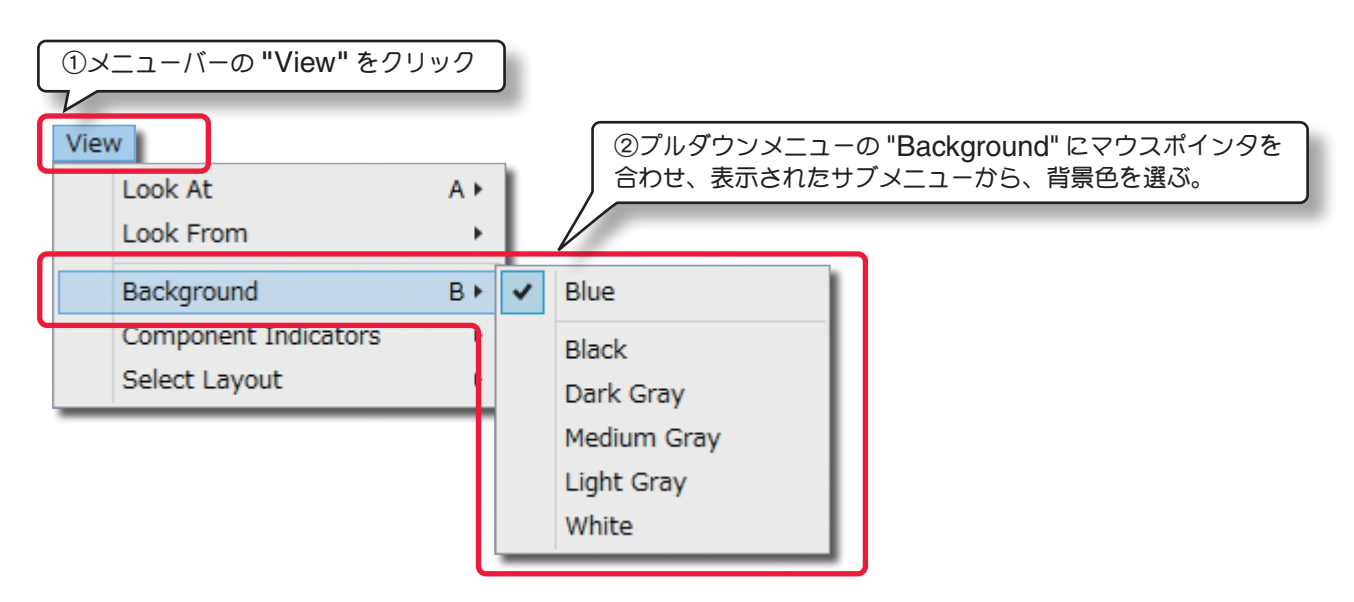

# **"Select Layout"**

このオプションで **Edit** 画面のレイアウトを選択できます。

メニューバーの **"View"** をクリックして、表示されたプルダウンメニューの **"Select Layout"** にマウスポインタ を合わせます。表示されたサブメニューから **Edit** 画面のレイアウトを選びます。

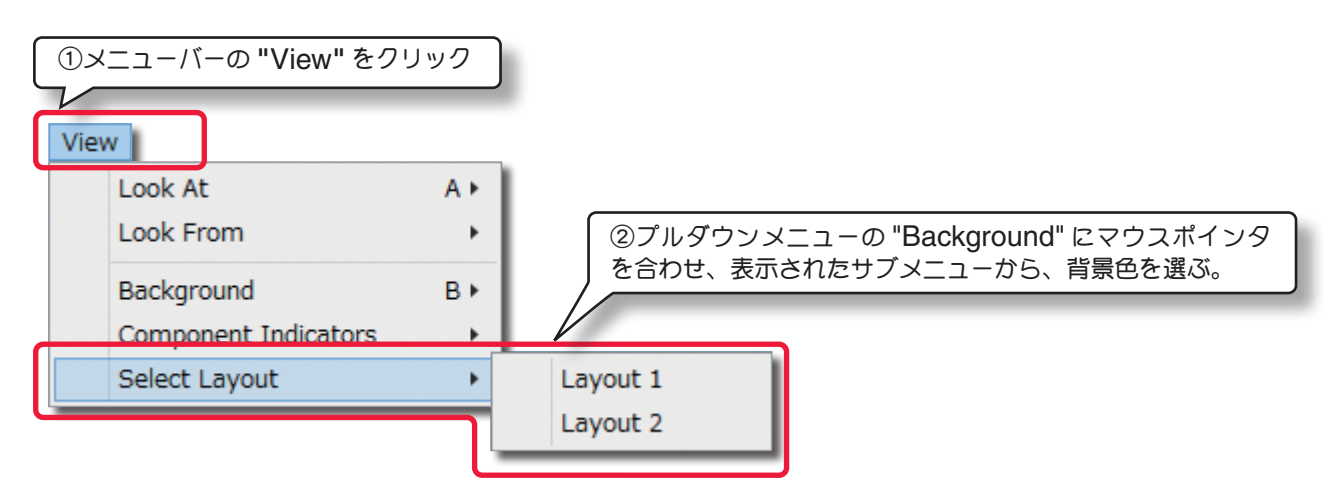

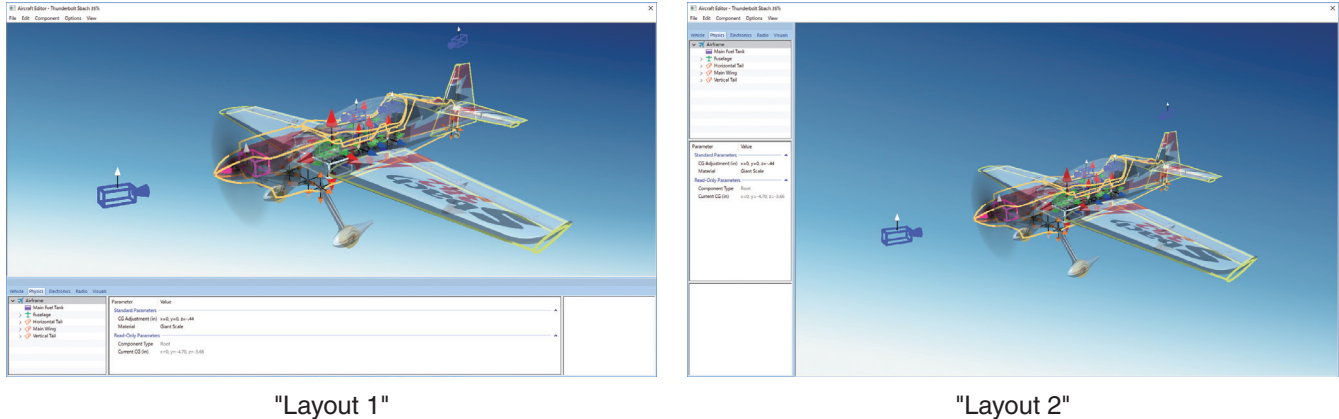

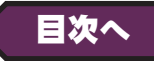

# <span id="page-12-0"></span>飛行機 **"Aircraft Editor"** ウインドウ

Aircraft Editor ウインドウ (飛行機) の各項目の説明をします。各項目の数値の変更方法は、これまで各章で説 明した内容と同様の手順です。特殊な例を除いて設定手順の説明は省略いたします。

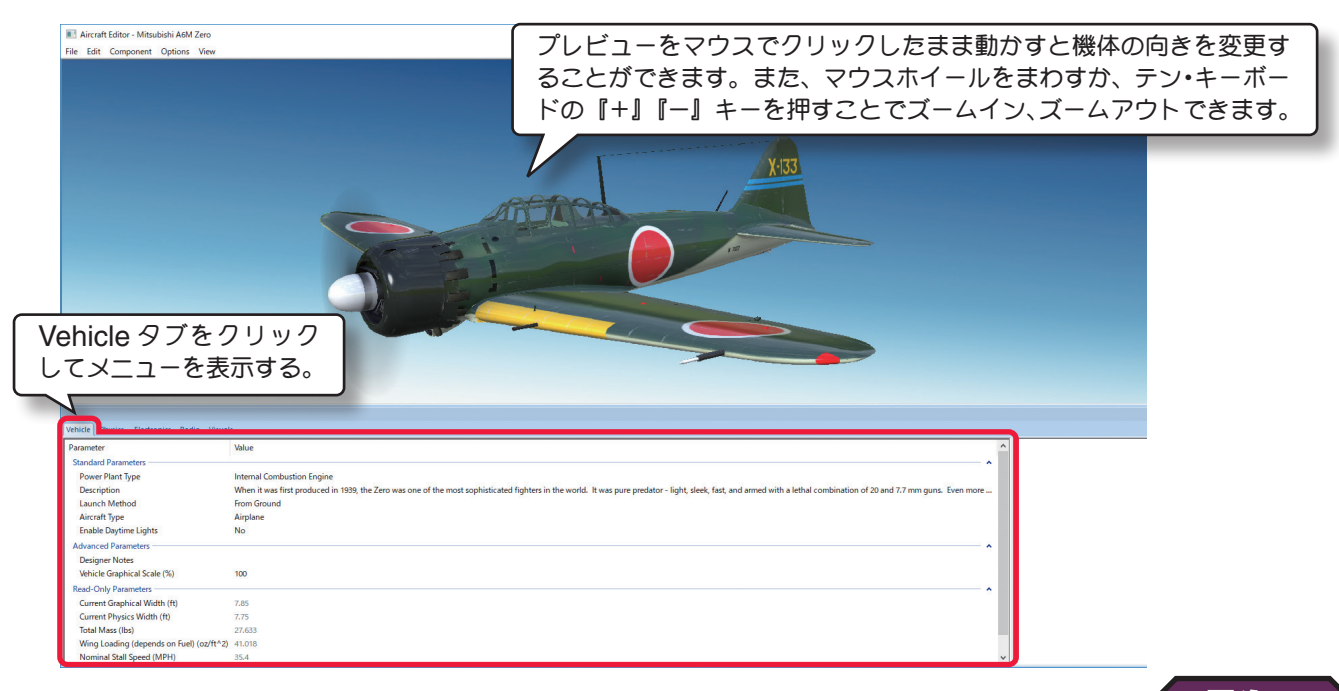

# **"Vehicle"** タブ

[目次へ](#page-0-0)

# \* **Standard Parameters**

### ■ Power Plant Type (パワープラントタイプ)

機体で使用するパワーユニットのタイプを設定できます。

**Electric Motor** ・・・・・・・・・・・・・・・・・・・ 電動モーターを使用

**Internal Combustion Engine ···** 一般的なグローエンジンを使用

**Turbine Engine** ・・・・・・・・・・・・・・・・・・ タービンエンジンを使用

**Turboprop Engine** ・・・・・・・・・・・・・・・ ターボプロップエンジンを使用

**Unpowered** ・・・・・・・・・・・・・・・・・・・・・・・ グライダーなどでパワーユニットを使用しない

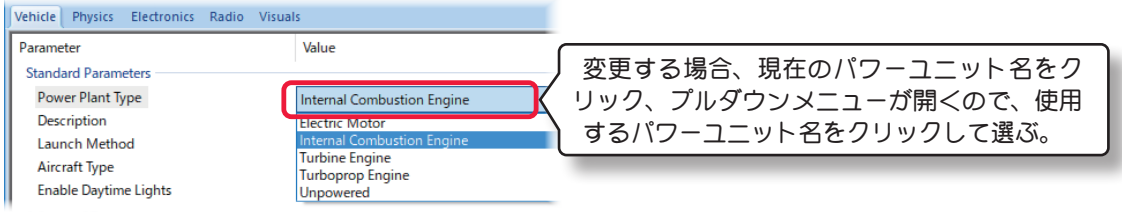

# ■ Description (機体情報)

これは機体についての説明です。自分でコメントを半角英数文字で入力することもできます。コメント入力するには **Description** のテキスト部をクリックします。デフォルトのテキストボックスが現れます。テキストボックスにキー ボードからコメントを入力します。

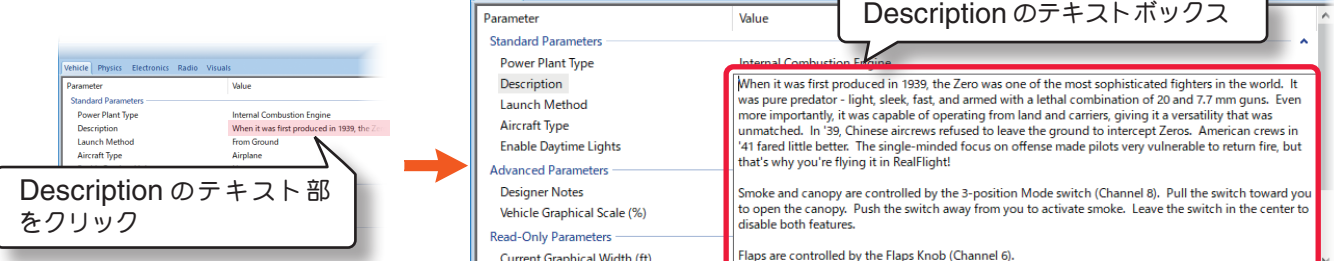

From Water

Hand Launch

### ■ **Launch Method**(離陸方法)

この設定は機体の離陸タイプを設定します。

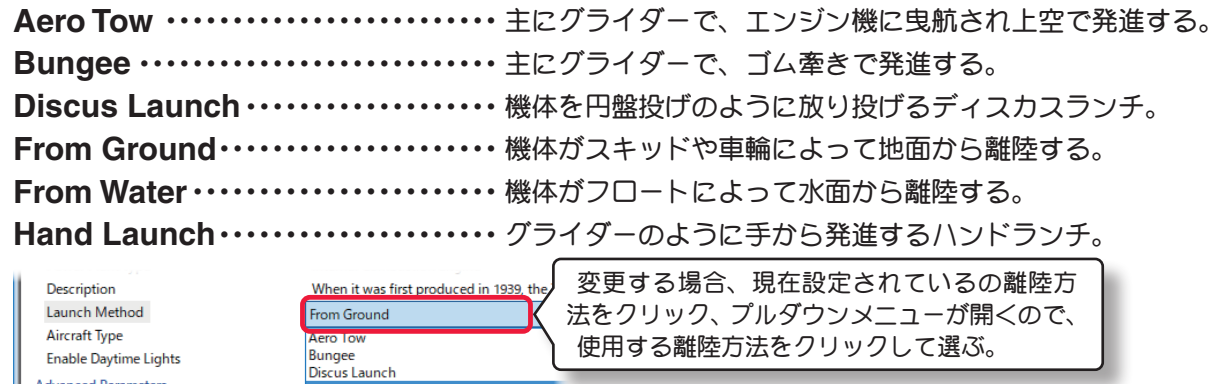

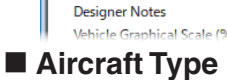

Enable Daytime Lights **Advanced Parameter** 

 $C$  model of  $C$  and  $C$ 

これは、**Airplane**(飛行機)/**Helicopter**(ヘリコプター)/**Drone**(ドローン)で機体のスタートする場所が異 なる飛行サイトで、スタート場所を変更できます例えば機体が **Cap 232** のような飛行機のタイプでも、この設定を **Helicopter**に設定するとヘリコプターと同じ場所からスタートします。

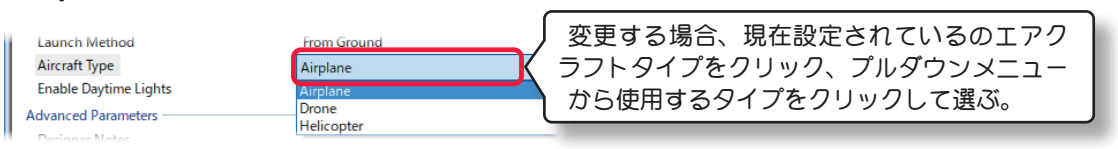

### ■ **Enable Daytime Lights**

これはドローンなどで、機体認識用にライトを装備している場合に「**Yes**」の表示になります。**Yes /No**

# \* **Advanced Parameters**

### ■ (デザイナー情報)

テキストボックスに、作成した機体のデザインや構成の情報を、半角英数文字自分でで入力することができます。

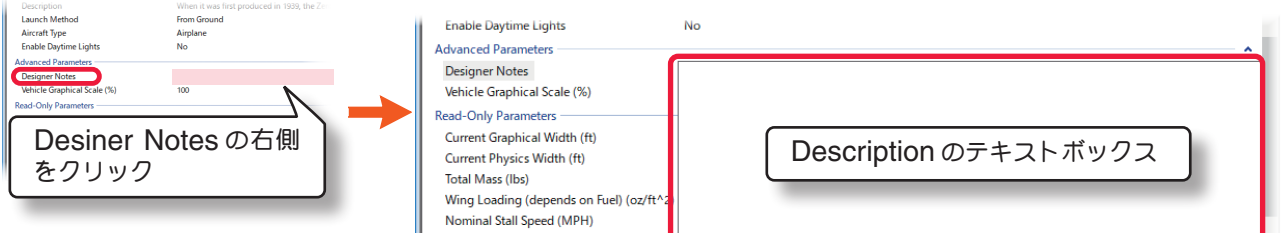

### ■ Vehicle Graphical Scale (%)

この値は、機体のビジュアルスケール(見た目の大きさ)を設定し、視覚的にモデルのスケールを大きくしたり小さく したりします。これはシミュレーションの物理量に影響しません。

### \* **Read-Only Parameters**

### ■ Current Graphical Width

この値は、機体の画像上の幅を表示します。この値を変更できません。

### ■ Current Physics Width

この値は、**Physics Scale** に基づいて自動的に計算された機体の幅です。**"Edit"** メニューの **Rescale Physics to** の値を変更するとこの値も変化し、ここでは変更できません。

### ■ **Total Mass**

この値は、機体の総重量を表示し、各設定で変化します。ここではこの値を変更できません。

### ■ Wing Loading (depends on Fuel) (oz/ft<sup>^2</sup>)

この値は、翼面荷重を表示します。**"Options"** メニュー⇒ **"Fuel Level"** で **Full** または **Empty** の選択でこの値 も変化し、ここでは変更できません。

### ■ **Nominal Stall Speed**

この値は、機体の全ての設定値を元にした、計算上の機体スピードを表示します。ここではこの値を変更できません。

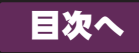

# <span id="page-14-0"></span>**"Physics"** タブ

# **● "Airframe" (エアフレーム·機体各部)**

**Airframe** フォルダは、その機体各部の様々な位置と寸法を設定するオプションで、フォルダの中は **Fuselage**(胴 体)**/MainWing**(主翼)**/HorizontalTail**(水平尾翼)**/VerticalTail**(水直尾翼)に分かれます。

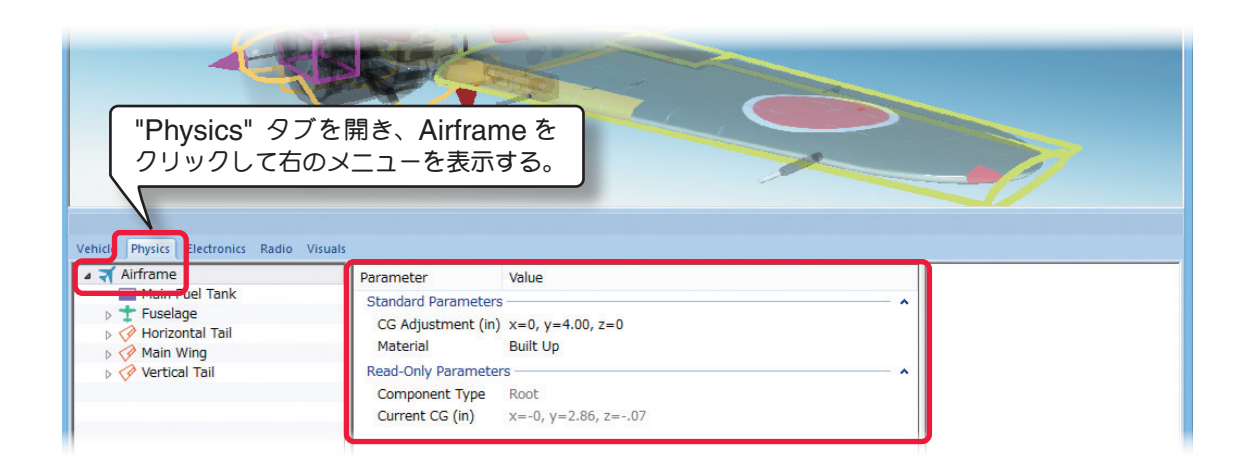

# \* **Standard Parameters**

# ■ CG Adjustment (重心位置)

*RF9.5* は各機体のすべての部品に基づき自動的に **CG**(重心)を計算します。機体の重心位置を変更する場合は、**X/ Y** または **Z** 値で設定します。**X** は左右を調整、**Y** は前後を調整、**Z** は上下を調整します。

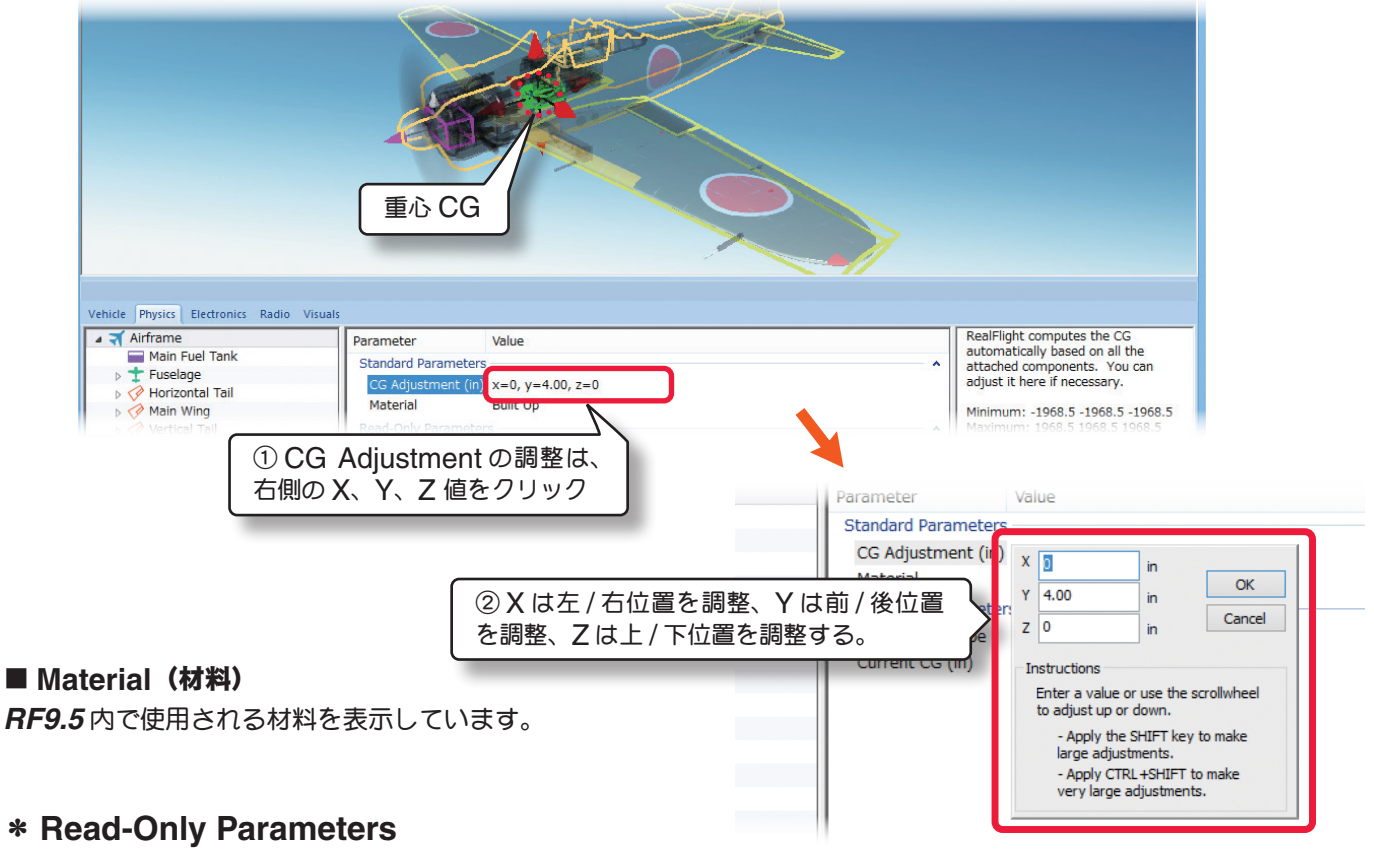

### ■ Component Type (部品タイプ)

*RF9.5* 内で使用される部品タイプの名前を表示しています。

# ■ Current CG (元の重心位置)

この機体の元の重心位置から、現在の重心位置への移動を表示しています。**CG Adjustment** の設定分も加算され ます。

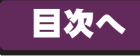

# <span id="page-15-0"></span>●**"Wing-MainWing /Horizontal Tail /Vertical Tail"** (主 **/** 水平 **/** 垂直尾翼)

翼の設定に関して、**MainWing**(主翼) **/Horizontal Tail**(水平尾翼) **/Vertical Tail**(垂直尾翼)は、ほとんど共通 の設定内容で、選択する翼のフォルダが違うだけです。

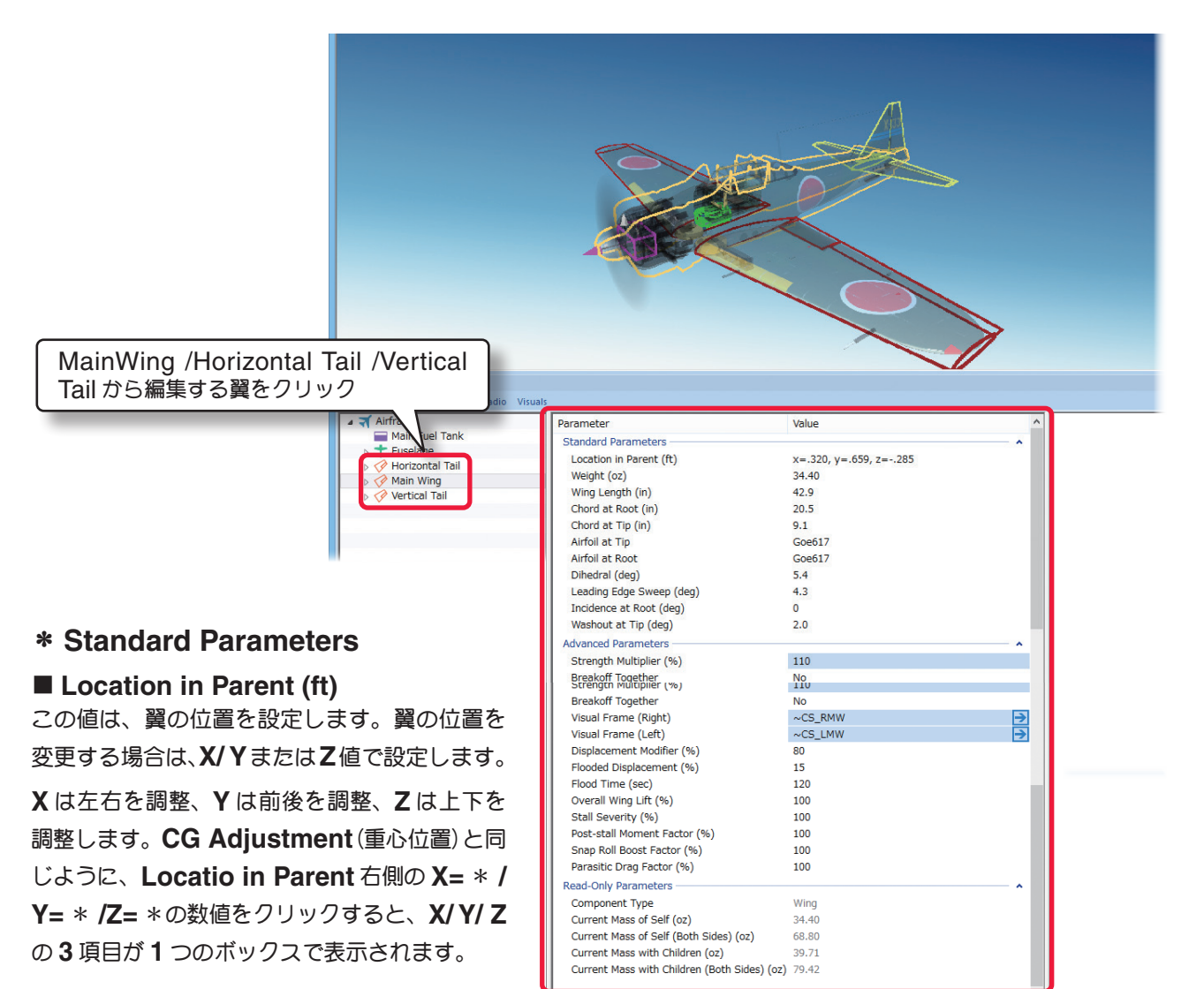

### ■ Weight (oz)

この値は、片側の翼の重さを調整します。

### ■ Wing Length

この値は、片側の翼の長さを調整します。

### ■ **Chord at Root**

この値は、翼の根元のコードを調整します。コードは表面の幅です。翼の根元は胴体に最も近い部分です。コードは 広いほど揚力を増しますがロールする時の抵抗が増えます。

### ■ **Chord at Tip**

この値は、翼の先端のコードを調整します。

#### ■ Airfoil at Tip

どの翼型を翼端に使うかを設定します。

先端の翼型と根元の翼型が異なる場合、**2** つの翼型は両側から表面に沿って結合します。

#### ■ **Airfoil at Root**

どの翼型を翼の根元に採用するか設定します。根元とは通常胴体に最も近い翼の部分です。

#### VII-A-16

### **Airfoil**(翼型)の設定方法

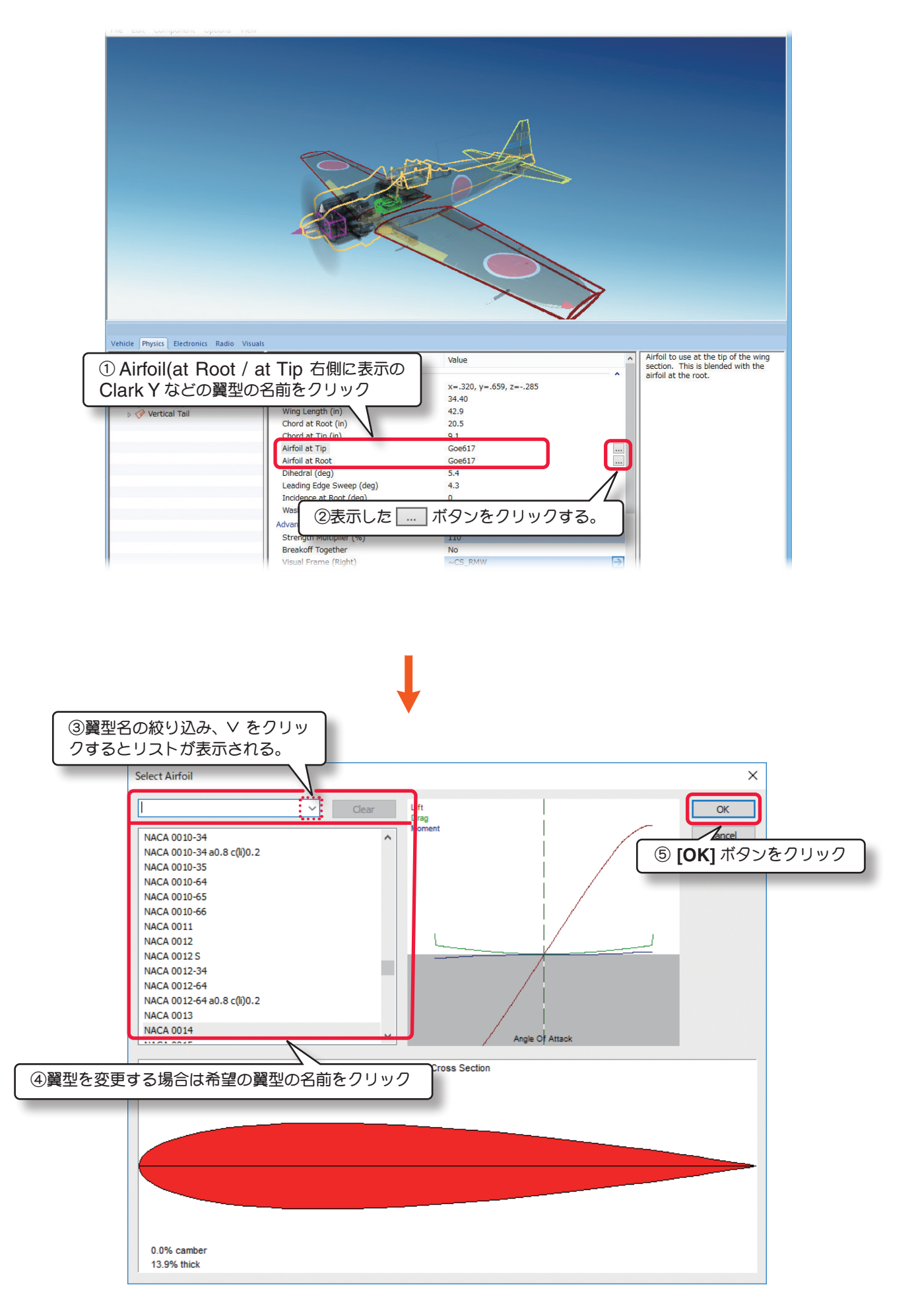

### ■ **Dihedral** (deg)

この値は、翼の上反角を調整します。

### ■ **Leading Edge Sweep (deg)**

この値は、翼の前縁の角度を調整します。

#### ■ **Incidence at Root (deg)**

この値は、翼の迎角を調整します。

### ■ Washout at Tip (deg)

この値は、翼の先端ねじれの量を決めます。**Washout**(ウオッシュアウト)は翼に作る意図的なねじれで、飛行機の チップストーリング(翼端失速)を防止します。

**AILIUIL QU'AUU** Dihedral (deg)

Leading Edge Sweep (deg)

Incidence at Root (deg)

Washout at Tip (deg)

### \* **Advanced Parameters**

#### ■ **Strength Multiplier (%)**

この値は、翼がダメージに耐える強さを設定します。この値を増やすと翼の強さが増します。最大値に設定すると、 破損によるオートリスタートしません。

### ■ **Breakoff Together** (MainWing /Horizontal Tail)

飛行中に故障した時に両翼が同時に破損するか、個別に破損するかを決めます。両翼が一緒に破損して欲しい場合は 『**Yes**』を選び、個別に破損して欲しい場合は『**No**』を選びます。

#### ■ Visual Frame (Left) (左翼) /

#### **Visual Frame (Right)**(右翼)

このアイテムに使用されている部品形状です。変更す ると飛行特性に影響があります。部品フレーム名の右 矢印をクリックすると、**Visuals** タブ(ページ **VII-A-41**)に移動し、この部品形状の情報が確認できます。

#### ■ **Displacement Modifier (%)**

この値は、この部品の水面に対する浮力を設定しています。数値が大きいほど浮力が強くなります。

### ■ **Flood Displacement (%)**

この値は、部品にどのくらい浸水するか設定していま す。**"0"** は完全に水で満たされます。数値が大きいほ ど浮力が強くなります。

#### ■ **Flood Time (sec)**

この値は、部品に水が浸水して満たされる時間を設定しています。

#### ■ Overall Wing Lift (翼の揚力係数)

初期設定から変更する必要はありませんが、翼の揚力を調整したい場合に使用します。

#### **■ Stall Severity (失速時の揚力係数)**

この値は、翼に対する失速時の揚力の低下係数を調整できます。

数値が大きくなるほど失速時の揚力の低下が大きくなり、強い失速姿勢を再現します。

### ■ Post-stall Moment Factor (迎角による失速係数)

この値は、空気の流れに対して翼の取り付けに極端な迎角を設定した場合、独自の計算により失速係数を補正してい ます。数値が大きくなるほど失速後の機体が不安定になります。

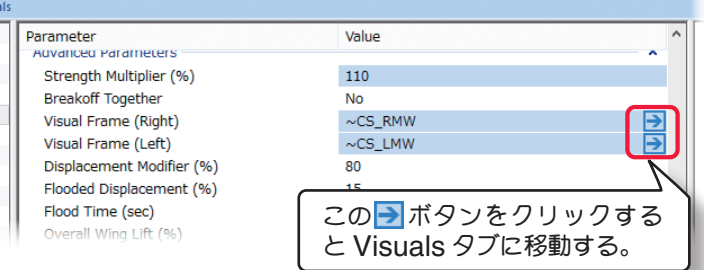

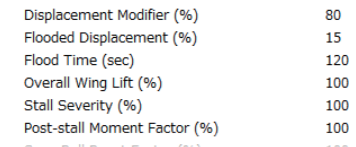

GUEUI.  $5.4$  $4.3$  $\overline{0}$ 

 $2.0$ 

VII-A-19

# ■ Snap Roll Boost Factor (スナップ性能係数)

この値は、通常は初期設定から変更する必要はありま せんが、機体のスナップ性能(スナップ時の失速の深 さ)を調整したい場合に使用します。

# ■ Parasitic Drag Factor (その他の抵抗係数)

この値は、モデルの翼型以外の要因で発生する抵抗を調整します。

例えばグライダーのようにスマートな翼では数値を小さく、張り線の付いた複葉機のような抵抗の大きな翼では数値 を大きくするとより理想に近くなるかもしれません。

# \* **Read-Only Parameters**

# ■ Component Type (部品タイプ)

*RF9.5* 内で使用される部品タイプの名前を表示して います。

# ■ Current Mass of Self (oz/ lbs)

この値は、片側の翼の重量を表示しています。翼に対 する様々な修正でこの値は、変化し、ここでは変更で きません。

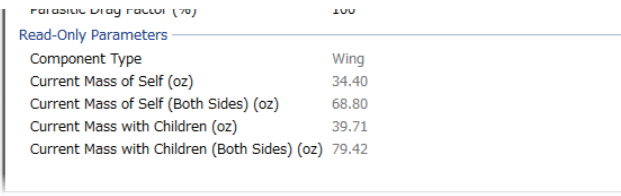

# ■ Current Mass of Self (Both Sides) (oz/ lbs) (MainWing /Horizontal Tail /Vertical Tail)

この値は、両方の翼の重量を表示しています。翼に対する様々な修正でこの値は、変化し、ここでは変更できません。

# ■ Current Mass of Children

この値は、片側の翼と取り付けた部品を含む総重量を表示しています。翼に対する様々な修正でこの値は、変化し、 ここでは変更できません。

# ■ Current Mass of Children (Both Sides) (MainWing /Horizontal Tail)

この値は、両方の翼と取り付けた部品を含む総重量を表示しています。翼に対する様々な修正でこの値は、変化し、 ここでは変更できません。

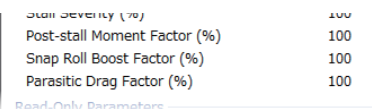

# <span id="page-19-0"></span>●**"Aileron** ・**Flaps /Elevator /Rudder"** (エルロン **/** エレベータ **/** ラダー)

ページ **VII-A-8** の **Options** メニューの **"Control Surface Deflections"** の項目が **Simple** に設定されて いる場合、各舵角設定項目は **Deflection Centered (deg) /Deflection Maximum (deg) /Deflection Minimum(deg)** のセンター **/** 上下または左右の個別設定ではなく、舵角全体を調整する **Deflection(deg)** の表 示になります。

### \* **Standard Parameters**

### ■ **Distance to Tip**

この値は、エルロン **/** エレ ベータ/ラダーの端から、 それがある翼の先端まで の距離です。

### ■ **Length**

この値は、エルロン **/** エレ  $\checkmark$  - タ / ラダーの1枚の 長さを調整します。

### ■ **Percent of Chord at Tip (%)**

この値は、エルロン **/** エレ ベータ/ラダーが翼端で占 めるウイングコードに対 する比率を設定します。

# ■ **Percent of Chord at Root (%)**

この値は、胴体に最も近い位置のエルロン **/** エレベータ **/** ラダーのウイングコードに対する比率を設定し

# ■ **Blowback Factor**)

この値は、低速時に舵面に発生する失速を調整

# ■ **Servo (Left)**(エルロン **/** エレベータ)

左側エルロン、エレベータをコントロールするサーボを 設定できます。

### ■ **Servo (Right)**(エルロン **/** エレベータ)

右側エルロン、エレベータをコントロールするサーボを設定できます。

して右のメニュ

Vehicle Physics Electr ⊿ **Airframe** 

> Main Fuel Ta  $t$  Fuselage Horizontal Ta → Elevator 1 Aileron **Flans** Main Gea **Vertical Tail**  $\frac{5}{3}$  Rudder

# ■ Servo (ラダー)

ラダーをコントロールするサーボを設定できます。

\* **Servo** の右矢印をクリックすると、**Electronics** タブに移動し、この部品の動作条件等が設定、確認が できます。(**WEB** マニュアル **Part-7**(**E**)**Edit Aircraft**(**Electronics/ Radio** 編集参照)

### ■ **Servo Reverse (Left)**(エルロン **/** エレベータ)

左エルロンまたは、エレベータ・サーボの動作方向を決めます。**No-** 正転 **/Yes** 逆転

# ■**Servo Reverse (Right)**(エルロン **/** エレベータ)

右エルロンまたは、エレベータ・サーボの動作方向を決めます。**No-** 正転 **/Yes** 逆転

### ■ **Servo Reverse** (ラダー)

ラダー・サーボの動作方向を決めます。**No-** 正転 **/Yes** 逆転

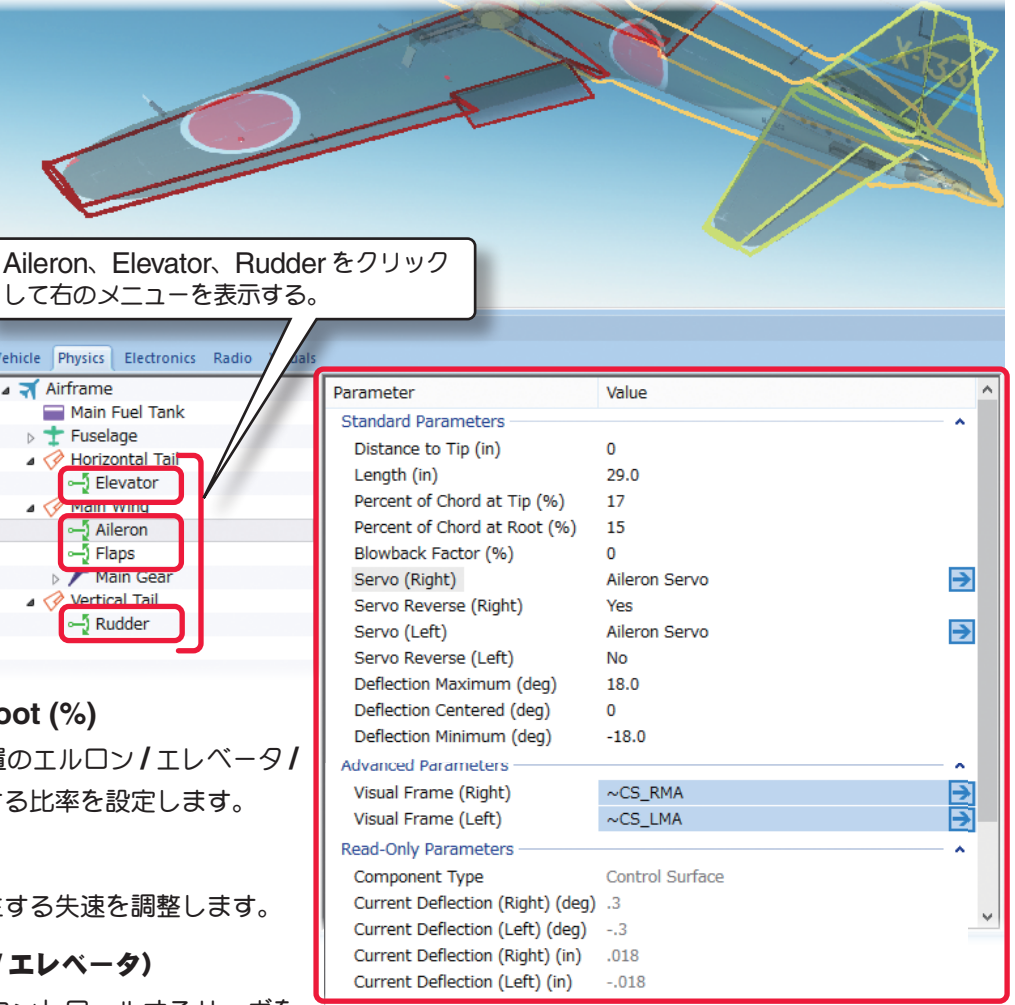

### ■ **Deflection Maximum (deg)**

この値は、エルロン **/** エレベータの上方向または、ラ ダーの左方向最大動作角度の調整です。

### ■ **Deflection Centered (deg)**

この値は、エルロン **/** エレベータ **/** ラダーの中心から のずれ角を設定するのに用います。通常、この値は、 **"0"**(ゼロ)ですが、場合によっては、トリム調整の ために **"0"** 以外に設定する必要があります。

### ■ **Deflection Minimum(deg)**

Deflection Maximum (deg) 18.0 Deflection Centered (deg)  $\Omega$ Deflection Minimum (deg)  $-18.0$ **Advanced Parameters**  $\sim$ CS\_RMA Visual Frame (Right) Ε Visual Frame (Left)  $\sim$ CS\_LMA **Read-Only Parameters** Control Surface Component Type

この値は、エルロン **/** エレベータの下方向または、ラダーの右方向最大動作角度の調整です。

### \* **Advanced Parameters**

■ **Visual Frame (Left) /Visual Frame (Right)**(エルロン **/** エレベータ)**/Visual Frame**(ラダー) このアイテムに使用されている部品形状です。変更すると飛行特性に影響があります。部品フレーム名の右矢印をク リックすると、Visuals タブ(ページ VII-A-41)に移動し、この部品形状の情報が確認できます。

# \* **Read-Only Parameters**

### ■ Component Type (部品タイプ)

*RF9.5* 内で使用される部品タイプの名前を表示しています。

### ■ **Current Deflection Master (deg)**(エルロン **/** エレベータ)

この値は、右エルロンまたは、右側エレベータの現在の動作角を表示します。値が **+** なら機体が右ロールまたは、上 昇していることを示します。様々な修正でこの値は、変化し、ここでは変更できません。

# ■ **Current Deflection Slave (deg)**(エルロン **/** エレベータ)

この値は、左エルロンまたは、左側エレベータの現在の動作角を表示します。値が **+** なら機体が左ロールまたは、上 昇していることを示します。様々な修正でこの値は、変化し、ここでは変更できません。

### ■ Current Deflection (deg) (ラダー)

この値は、ラダーの現在の動作角を表示します。値 が **+** なら、機体が左の方を向く傾向があることを示 します。様々な修正でこの値は、変化し、この値は、 ここでは変更できません。

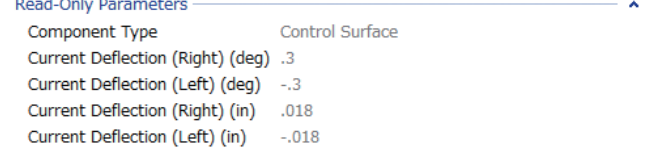

[目次へ](#page-0-0)

### ■ **Current Deflection Master (in)**(エルロン **/** エレベータ)

この値は、右エルロンまたは、右側エレベータの現在の動作距離を表示します。値が **+** なら機体が右ロールまたは、 上昇していることを示します。様々な修正でこの値は、変化し、ここでは変更できません。

### ■ **Current Deflection Slave (in)**(エルロン **/** エレベータ)

この値は、左エルロンまたは、左側エレベータの現在の動作距離を表示します。値が **+** なら機体が左ロールまたは、 上昇していることを示します。様々な修正でこの値は、変化し、ここでは変更できません。

### ■ Current Deflection (in) (ラダー)

この値は、ラダーの現在の動作距離を表示します。値が **+** なら、機体が左の方を向く傾向があることを示します。様々 な修正でこの値は、変化し、ここでは変更できません。

# <span id="page-21-0"></span>●**"Main Fuel Tank"** (メインフューエルタンク **/** 燃料タンク)

# \* **Standard Parameters**

# ■**Location in Parent (ft)**

この値は、燃料タンクの 位置を設定します。燃料 タンクの位置を変更する 場合は、**X/ Y** または **Z** 値 で設定します。

**X** は左右を調整、**Y** は前後 を調整、**Z** は上下を調整し ま す。**CG Adjustment** (重心位置)と同じように、 **Locatio in Parent** 右側 の **X=** \* **/Y=** \* **/Z=** \*の 数値をクリックすると、**X/ Y/ Z**の**3**項目が**1**つのボッ クスで表示されます。

### ■ **Fuel Tank Size**

この値は、燃料タンクの 容量を設定します。

### ■ **Width**

この値は、燃料タンクの幅を設定します。

### ■ Length

この値は、燃料タンクの長さを設定します。この値を調整すると航空機の **CG**(重心点)に影響を及ぼす点に注意して ください。

# ■ **Weight (Empty) (oz)**

この値は、燃料タンクの重量を設定します。この重さは燃料を含まない乾燥重量です。

# \* **Read-Only Parameters**

### ■ Component Type (部品タイプ)

*RF9.5* 内で使用される部品タイプの名前を表示しています。

### ■ **Current Mass of Self (oz/ lbs)**

この値は、燃料タンクの重量を表示します。燃料タンクに対する様々な修正でこの値は、変化します。**[Options]** メニュー⇒ **"Fuel Level"** で **Full** または **Empty** の選択でこの値も変化し、ここでは変更できません。

### ■ **Energy Remaining**

この値は、**"Options"** メニュー⇒ **"Fuel Level"** で **Full** または **Empty** のどちらに設定されているかを表します。 **"100" (Full)** で **"0" (Empty)** の状態です。

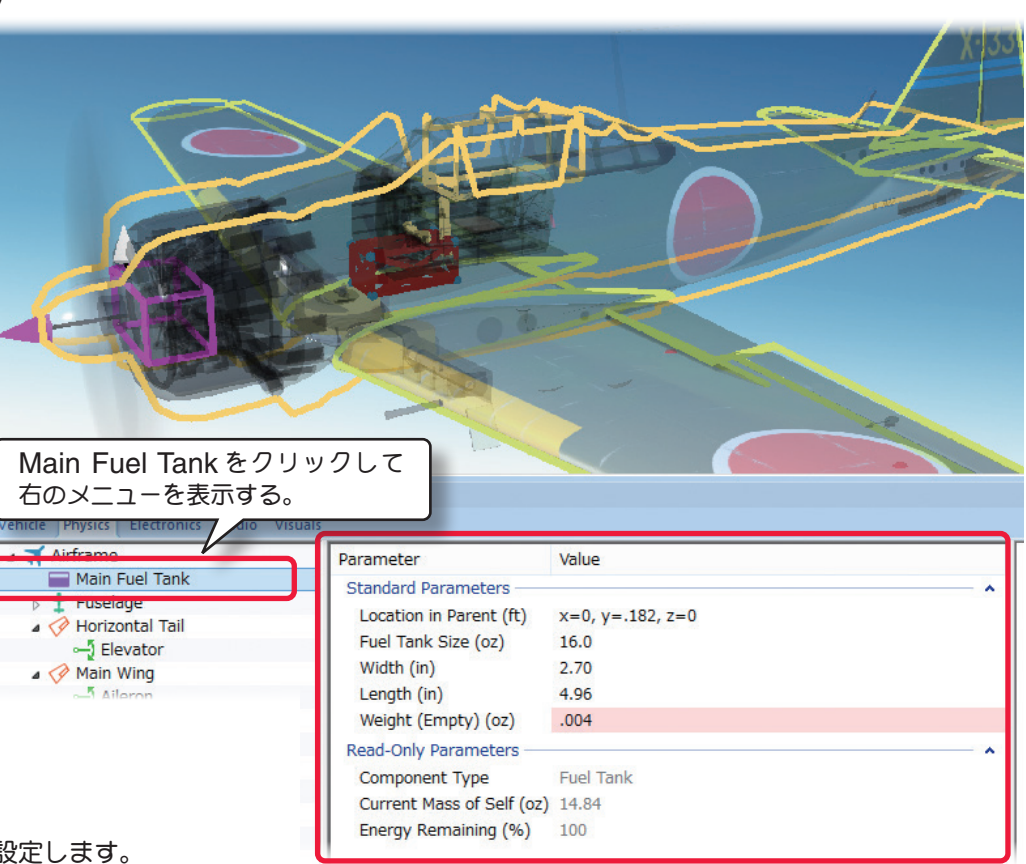

[目次へ](#page-0-0)

# <span id="page-22-0"></span>●**"Fuselage"** (胴体 **"Fuselage"**)

**Fuselage** フォルダは、胴体に関係するアイテムや胴体上の位置 **/** 寸法を設定するオプションです。

# \* **Standard Parameters**

### ■**Location in Parent (ft)**

この値は、胴体の位置を設定 します。胴体の位置を変更す る場合は、**X/ Y** または **Z** 値 で設定します。

**X** は左右を調整、**Y** は前後 を調整、**Z** は上下を調整しま す。**CG Adjustment**( 重 心位置)と同じように、**X/ Y/ Z** の **3** 項目が **1** つのボック スで表示されます。

#### ■ **Weight (oz)**

この値は、胴体自体の重さを 設定します。エンジン、ギア、 その他は含みません。

### ■ **Dimensions (in)**

この値は、場合は胴体の寸法を設定します。**X** は、胴体 の平均幅でランディング・ギアを含みません。**Y** は胴体 の全長で垂直尾翼、スピンナーは含みません。**Z** は、胴 体の平均の高さでランディング・ギアや垂直尾翼は含ま れません。**CG Adjustment**(重心位置)と同じように、 **Locatio in Parent** 右側の **X=** \* **/Y=** \* **/Z=** \*の数値 をクリックすると、**X/ Y/ Z** の **3** 項目が **1** つのボックス で表示されます。

Vehicle Physics Electr Airframe

Fuselage

 $\triangleright$   $\oslash$  Main Wing

▷ *◆* Vertical Tail

# \* **Advanced Parameters**

#### ■ **Strength Multiplier (%)**

この値は、胴体がダメージに耐える強さを設定します。こ の値を増やすと胴体の強さが増えます。最大値に設定する と、破損によるオートリスタートしません。

### ■ **Visual Frame**

このアイテムに使用されている部品形状です。変更すると飛行特性に影響があります。部品フレーム名の右矢印をク リックすると、Visuals タブ(ページ VII-A-41)に移動し、この部品形状の情報が確認できます。

### ■ **Displacement Modifier (%)**

この値は、部品の水面に対する浮力を設定しています。

#### ■ **Flood Displacement (%)**

この値は、部品にどのくらい浸水するか設定しています。**"0"** は完全に水で満たされます。

#### ■ **Flood Time (sec)**

この値は、部品に水が浸水して満たされる時間を設定しています。

### ■ **Airfoil (Top/Bottom) /** ■ **Airfoil (Sides)**

モデルの胴体形状を翼型に見立てて設定できます。**Airfoil(Sides)** は胴体を真横から見た形状で **Airfoil(Tops)** は 真上から見た形状です。胴体形状の設定は、**Wings** の翼型設定と同じです。(ページ **VII-A-17** 参照)

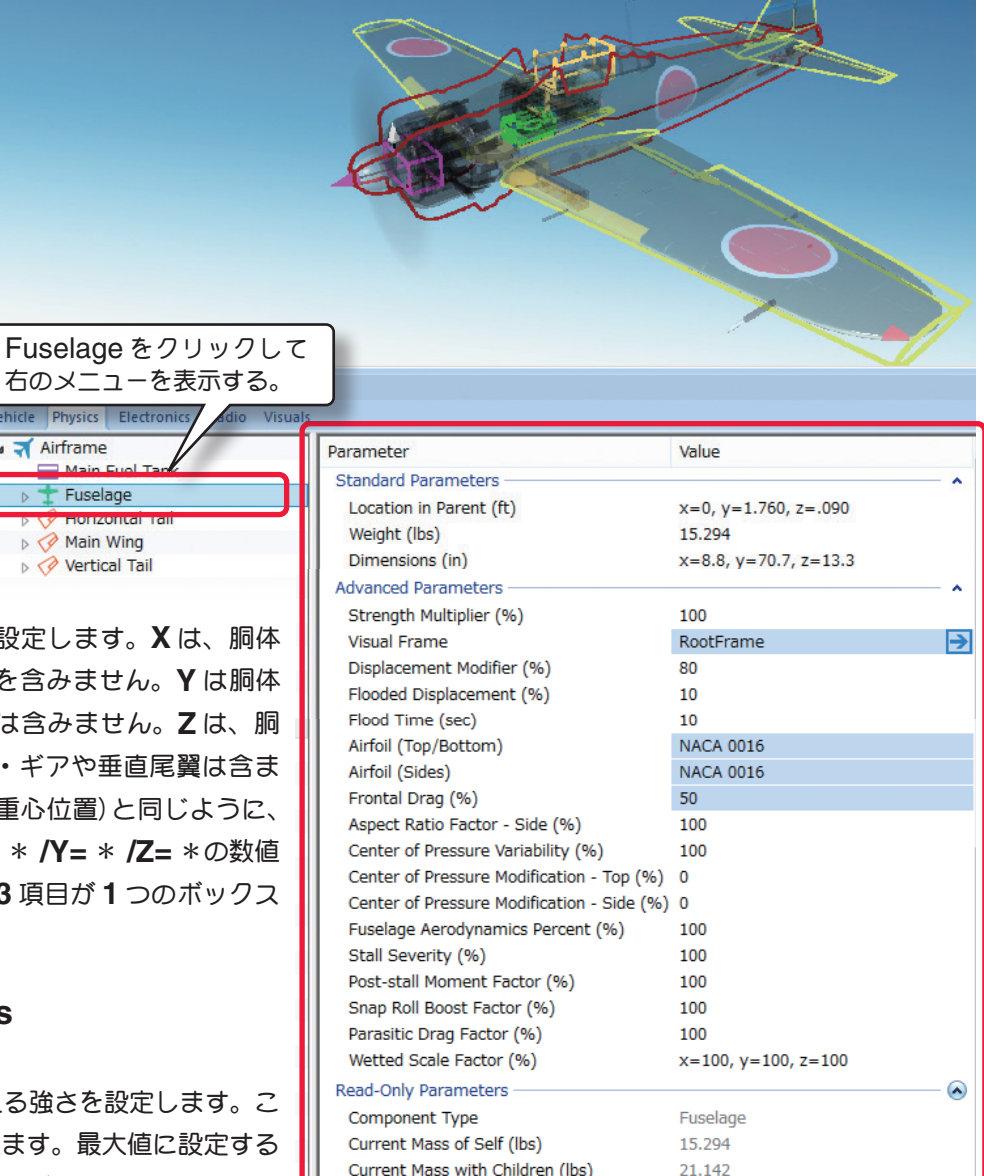

### ■ **Frontal Drag (%)**

この値は、胴体に発生する前面抵抗(ドラッグ)係数の調整です。流線形の機体は低い数値のドラッグ係数を持ち、非 常にスマートな曲芸飛行の機体となります。フロントドラッグが大きいと機体は急激に遅くなり、トップスピードも 下がります。設定した寸法に基づいて機体に適したフロントドラッグを計算されていますが、機体のフィーリングを 変えたい場合はフロントドラッグを調整してください。

### ■ Aspect Ratio Factor - Side (%)

胴体の両サイドの揚力係数を変更します。ナイフエッジ 飛行の飛行特性を調整できます。数値が大きくなるほど 機体の揚力が大きくなります。

### ■ Center of Pressure Variability (%)

飛行状態によって変化する翼の角度(迎角)と空気の流れに より発生する風が、胴体に与える影響の度合いを調整できま す。数値が大きくなるほど胴体に与える影響が大きくなり、 機体が不安定になります。

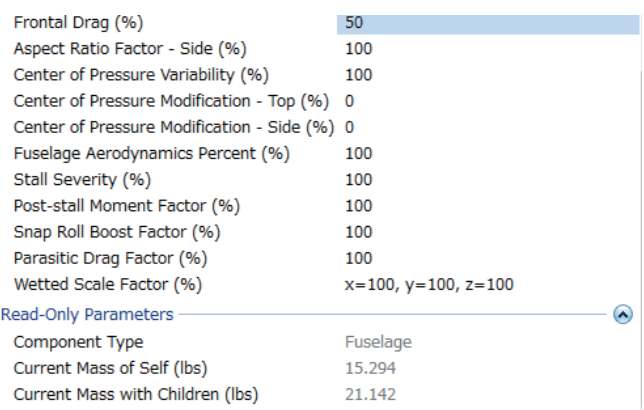

### ■ Center of Pressure Modification - Top (%)

垂直方向から風を受ける胴体面の中心位置を変更できます。通常は初期設定の **"0"** で胴体の中央付近です。**"-"** 方向 で胴体の後方に移動し、**"+"** 方向で前方に移動します。

### ■ Center of Pressure Modification - Side (%)

胴体の横風を受ける面の中心位置を変更できます。通常は初期設定の **"0"** で胴体の中央付近です。**"-"** 方向で胴体の 後方に移動し、**"+"** 方向で前方に移動します。

### ■ **Fuselage Aerodynamics Percent (%)**

この値は、胴体が風の影響を受ける割合を設定します。値が大きいほど胴体は風の影響を受けます。

### ■ Stall Severity (失速時の揚力係数)

この値は、失速時の揚力の低下係数を調整できます。数値が大きくなるほど失速時の揚力の低下が大きくなり、強い 失速姿勢を再現します。

### ■ Post-stall Moment Factor (迎角による失速係数)

この値は、空気の流れに対して胴体に極端な迎角を設定した場合、独自の計算により失速係数を補正しています。数 値が大きくなるほど失速後の機体が不安定になります。

### ■ Snap Roll Boost Factor (スナップ性能係数)

この値は、通常は初期設定から変更する必要はありませんが、機体のスナップ性能(スナップ時の失速の深さ)を調 整したい場合に使用します。

#### ■ Parasitic Drag Factor (その他の抵抗係数)

この値は、胴体以外の要因で発生する抵抗を調整します。例えばグライダーのようにスマートな胴体では数値を小さ く、星型のエンジンを搭載した抵抗の大きな胴体では数値を大きくするとより理想に近くなるかもしれません。

### ■ Wetted Scale Factor (%)

この値は、航空力学の計算上で胴体の各寸法の比率を設定しています。通常は初期設定から変更する必要はありませ んが、計算上で胴体の各寸法を変更したい場合に設定します。

### \* **Read-Only Parameters**

### ■**Component Type (部品タイプ)**

*RF9.5* 内で使用される部品タイプの名前を表示しています。

### ■**Current Mass of Self (oz/ lbs)**

この値は、胴体の重量を表示します。これには、エンジン、ギアその他は含みません。胴体に対する様々な修正でこ の値は、変化し、ここでは変更できません。

### ■**Current Mass with Children (oz/ lbs)**

エンジン、ギア、その他を含む胴体の全体重量を表示します。胴体に対する様々な修正でこの値は、変化し、ここで は変更できません。

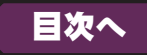

# <span id="page-24-0"></span>●**"Steering Gear"** (ステアリングギア **/** ノーズ脚)

**Steering Gear** フォルダは、ステアリングギアに関係するアイテムや位置 **/** 寸法を設定するオプションです。

# \* **Standard Parameters**

### ■ **Location in Parent (ft)**

この値は、ステアリングギ アの位置を設定します。ス テアリングギアの位置を変 更する場合は、**X/ Y** または **Z** 値で設定します。

**X** は左右を調整、**Y** は前後 を調整、**Z** は上下を調整し ます。**CG Adjustment**(重 心位置)と同じように、**X/ Y/ Z** の **3** 項目が **1** つのボッ クスで表示されます。

### ■ Weight (oz)

この値は、ギア自体の重さ を設定します。車輪の重さ は含みません。

# ■ Max Steering Angle この値は、ステアリングの 最大動作角度を設定します。

### ■ **Rotation about X (Gear Down) (deg)**

この値は、ギアがダウンポジション(出ている)のとき、 **X** 軸の回転角を設定します。大きな "**+**" の値を入力する とギアは胴体の前方に振れます。

Airframe Main Fuel Tank  $\pm$  Fuselage **Cockpit**  $\blacksquare$  Tail **K** Wind

Steering Gear

# ■ **Rotation about X (Gear Up) (deg)**

この値は、ギアがアップポジション(格納)のとき、**X** 軸 の回転角を設定します。大きな "**+**" の値を入力するとギ アを格納するときギアは胴体の前方に振れます。

### ■ **Rotation about Y (Gear Down) (deg)**

この値は、ギアがダウンポジションのとき、**Y** 軸の回転 角度を設定します。大きな "**+**" の値を入力するとギアを 外側(左の翼先端)に向け振れます。

# ■ **Rotation about Y (Gear Up) (deg)**

この値は、ギアがダウンポジションのとき、**Y** 軸の回転角度を設定します。大きな "**+**" の値を入力するとギアを外側(左 の翼先端)に向け振れます。

### ■ Landing Gear Length

この値は、ランディング・ギア自体の長さを調整します。ホイールを含みません。

### ■ **Retract Servo**

引込式のランディング・ギアをコントロールするサーボを設定します。固定脚を使用している場合は、**No Servo** を設定します。

### ■ Retract Servo Reverse

引込式のランディング・ギアサーボの動作方向を設定します。**No-** 正転 **/Yes** 逆転

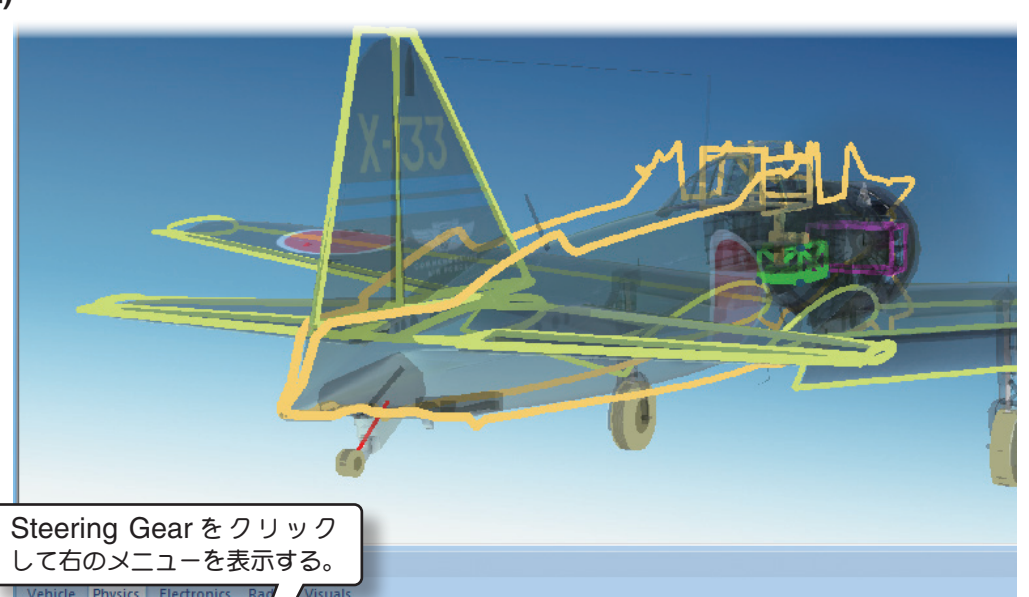

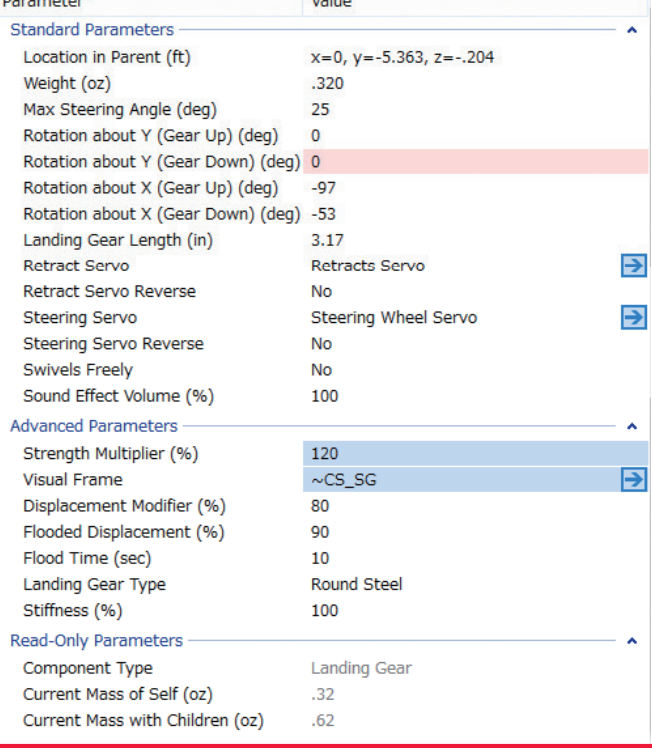

### ■ **Steering Servo**

ステアリングをコントロールするサーボを設定します。

#### ■ **Steering Servo Reverse**

ステアリング・サーボの動作方向を設定します。**No-** 正転 **/Yes** 逆転

\* **Servo** の右矢印をクリックすると、**Electronics** タブに移動し、この部品の動作条件等が設定、確認が できます。(**WEB** マニュアル **Part-7**(**E**)**Edit Aircraft**(**Electronics/ Radio** 編集参照)

#### ■ **Swiveles Freely**

ステアリングホイールの軸がフリーで回転するかしないかを決めます。一般的には **No** に設定

■ **Sound Effect Volume (%)** 

この部品の動作音の音量を設定します。

### \* **Advanced Parameters**

### ■ **Strength Multiplier**

この値は、ランディング・ギアがダメージに耐える強さを設定します。この値を増やすとギアの強度が増します。最 大値に設定すると、破損によるオートリスタートしません。

### ■ **Visual Frame**

このアイテムに使用されている部品形状です。変更すると飛行特性に影響があります。部品フレーム名の右矢印をク リックすると、Visuals タブ (ページ VII-A-41) に移動し、この部品形状の情報が確認できます。

#### ■ **Displacement Modifier (%)**

この値は、部品の水面に対する浮力を設定しています。

#### ■ **Flooded Displacement (%)**

この値は、部品にどのくらい浸水するか設定しています。**"0"** は完全に水で満たされます。

### ■ **Flood Time (sec)**

この値は、部品に水が浸水して満たされる時間を設定しています。

# ■ **Landing Gear Type**

機体のランディング・ギアのタイプを選びます。それぞれ利用する材料に対応した特徴があります。

#### ■ **Stiffness**

この値は、ギアの『柔軟さ』を決めます。値が大きいとギアが比較的固いことを意味します。

### \* **Read-Only Parameters**

#### ■ Component Type (部品タイプ)

*RF9.5* 内で使用される部品タイプの名前を表示しています。

#### ■ **Current Mass of Self (oz/ lbs)**

これは、ランディング・ギアの重量を表示しています。車輪は含みません。ランディング・ギアに対する様々な修正 でこの値は、変化し、ここでは変更できません。

### ■ Current Mass with Children (oz/ lbs)

これは、両側のランディング・ギアに付けられる追加部品など、すべてを含めたアイテムの重量を表示します。ラン ディング・ギアに対する様々な修正でこの値は、変化し、ここでは変更できません。

# <span id="page-26-0"></span>●**"Steering Wheel"** (ステアリングホイール **/** 車輪)

Vehicle Physics Electro Airframe

> Main Fuel Ta  $\pm$  Fuselage **Cockpit**  $\blacksquare$ k Tail **K** Wing **D** 人 Engine  $P$  C<sub>tr</sub> Steeri Canop

# \* **Standard Parameters**

# ■ **Weight (oz)**

この値は、ホイール自体の重 さを設定します。ランディン グ・ギアを含みません。

# ■ Wheel Diameter

この値は、ホイールの直径を 設定します。

# ■ **Wheel Width**

この値は、ホイールの幅を設 定します。

# ■ **Has Wheel Pant**

機体が車輪にスパッツを備え ているかいないかを決めま す。車輪にスパッツが装備さ れていれば『**Yes**』を選びま す。

# ■ **Rotation About Y (Camber) (deg)**

この値は、ランディング・ギ アに対するホイールの角度を

示します。+の値が大きいと翼端の方位へホイ 増えます。

# ■ **Rotation About Z (Toe-In) (deg)**

この値は、車輪のトーインの量を調整します。 大きいほどトーインの量が増えます。

# ■ **Brake Servo**

ブレーキをコントロールするサーボを設定しま

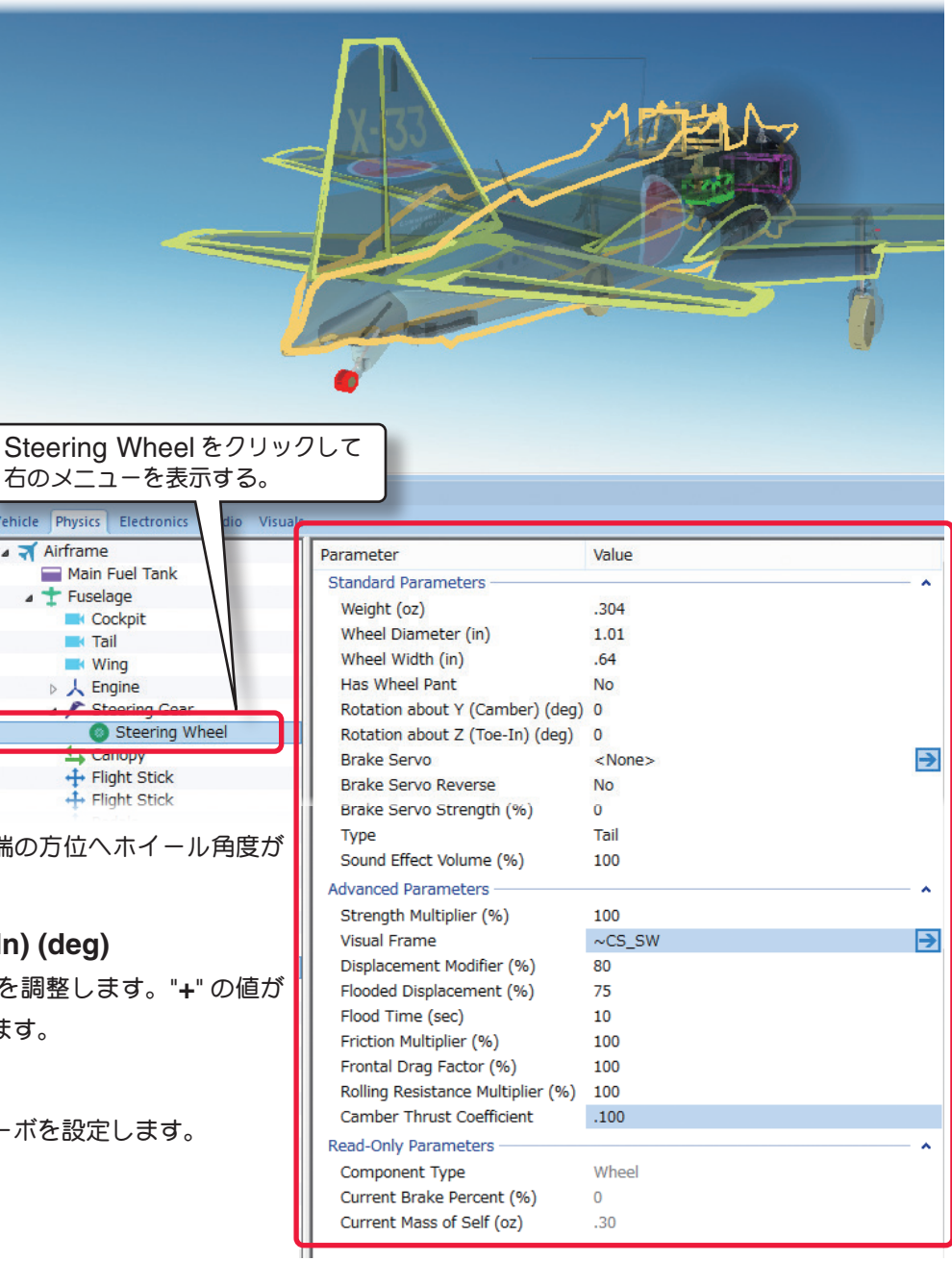

\* **Servo** の右矢印をクリックすると、**Electronics** タブに移動し、この部品の動作条件等が設定、確認が できます。(**WEB** マニュアル **Part-7**(**E**)**Edit Aircraft**(**Electronics/ Radio** 編集参照)

# ■ **Brake Servo Reverse**

ブレーキ・サーボの動作方向を設定します。**No-** 正転 **/Yes** 逆転

# ■ **Brake Servo Strength (%)**

この値は、ブレーキ・サーボの効果を設定します。大きな値を入れるとより短い距離で機体は止まります。

# ■ **Sound Effect Volume (%)**

この部品の動作音の音量を設定します。

### ■ **Type**

このホイールの種類を設定します。

### \* **Advanced Parameters**

### ■ **Strength Multiplier**

この値は、ホイールがダメージに耐える強さを設定します。この値を増やすと強度が増します。最大値に設定すると、破 損によるオートリスタートしません。

#### ■ **Visual Frame**

このアイテムに使用されている部品形状です。変更する と飛行特性に影響があります。部品フレーム名の右矢印 をクリックすると、**Visuals** タブ(ページ **VII-A-41**) に移動し、この部品形状の情報が確認できます。

### ■ **Displacement Modifier (%)**

この値は、部品の水面に対する浮力を設定しています。

### ■ **Flooded Displacement (%)**

この値は、部品にどのくらい浸水するか設定しています。**"0"** は完全に水で満たされます。

### ■ **Flood Time (sec)**

この値は、部品に水が浸水して満たされる時間を設定しています。

### ■ **Friction Multiplier**

この値は、車輪自体の回転抵抗を調整できます。値が大きいほど車輪が回りにくくなります。

### ■ **Frontal Drag Factor (%)**

この値は、ホイール自体に発生する前面抵抗(ドラッグ)係数の調整ができます。

#### ■ **Rolling Resistance Multiplier**

この値は、車輪と地面との摩擦抵抗を調整できます。値が大きいと車輪の抵抗が強くなります。

#### ■ **Camber Thrust Coefficient**

この値は、車輪の反りが横方向の動きに与える影響を調整します。値が大きいとより大きな影響があります。

### \* **Read-Only Parameters**

#### ■ Component Type (部品タイプ)

*RF9.5* 内で使用される部品タイプの名前を表示しています。

#### ■ Current Brake Percent

この値は、機体の現在の制動パーセントを表示します。 ブレーキに対する様々な修正でこの値は、変化し、ここ では変更できません。

# ■ **Current Mass of Self (oz/ lbs)**

この値は、個々のホイールの重量を表示します。ホイールに対する様々な修正でこの値は、変化し、ここでは変更で きません。

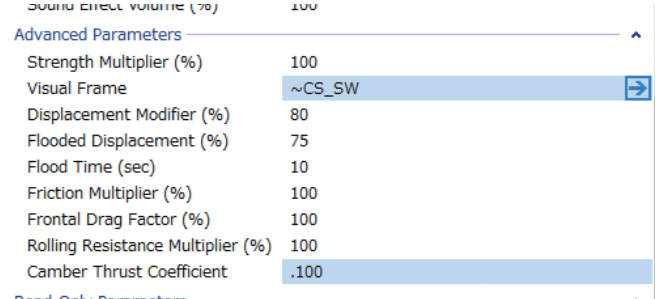

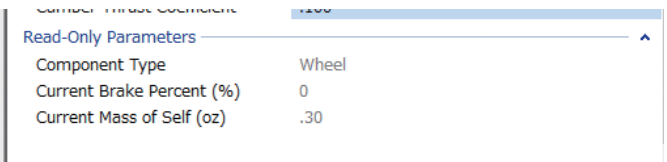

# <span id="page-28-0"></span>●**"Main Gear"** (メインギア **/** 脚)

**Main Gear** フォルダは、メインギアに関係するアイテムや位置 **/** 寸法を設定するオプションで、機種により、主翼 **"MainWing"** または胴体 **"Fuselage"** のどちらかに含まれます。

# \* **Standard Parameters**

■ **Location in Parent (ft)** メインギアの位置を設定し ます。メインギアの位置を 変更する場合は、**X/ Y** また は **Z** 値で設定します。**X** は左 右を調整、**Y** は前後を調整、 **Z** は上下を調整します。**CG Adjustment**(重心位置)と 同 じ よ う に、**Locatio in Parent** 右側の **X=** \* **/Y=** \* **/Z=** \*の数値をクリックする と、**X/ Y/ Z** の **3** 項目が **1** つ のボックスで表示されます。

# ■ Weight (oz)

この値は、車輪の重さは含ま ない、ギア自体の重さを設定 します。

■ Max Steering Angle この値は、ステアリングの最 大動作角度を設定します。

### ■ **Rotation about Y (Gear Up) (deg)**

この値は、ギアがダウンポジションのとき、Y **単** の回転角度を設定します。大きな "+" の値を入力 ギアを外側(胴体から翼端)に向け振れます。

Main Gear をク 右のメニューを表

Vehicle Physics Electron ▲ **₹** Airframe

Main Fuel Tank  $t$  Fuselage Horizontal Tail Main Wing -J Aileron Main Gear

# ■ **Rotation about Y (Gear Down) (deg)**

この値は、ギアがダウンポジションのとき、Y **#** の回転角度を設定します。大きな "**+**" の値を入力すると ギアを外側(胴体から翼端)に向け振れます。

# ■ **Rotation about X (Gear Up) (deg)**

この値は、ギアがアップポジション(格納)のとき、**X** 軸 の回転角を設定します。大きな "+" の値を入力す アを格納するときギアは胴体の前方に振れます。

# ■ **Rotation about X (Gear Down) (deg)**

この値は、ギアがダウンポジション(出ている)のとき、**X** 軸の回転角を設定します。大きな "**+**" の値を入力するとギ アは胴体の前方に振れます。

# ■ Landing Gear Length

この値は、ランディング・ギア自体の長さを設定します。ホイール(車輪)は含みません。

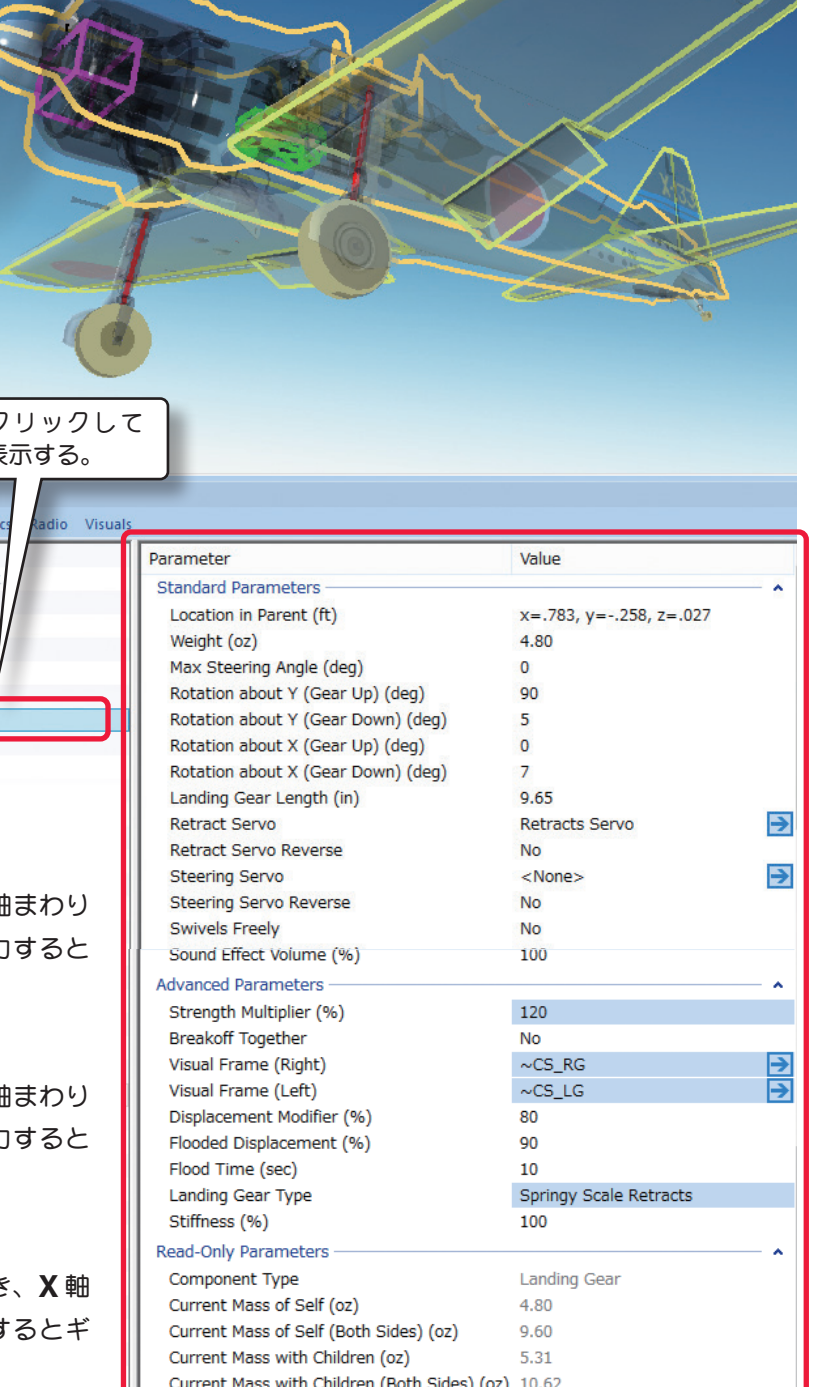

#### ■ **Retract Servo**

引込式のランディング・ギアをコントロールするサーボを 設定します。固定脚を使用している場合は **No** 

#### ■ Retract Servo Reverse

引込式のランディング・ギアサーボの動作方向を設定します。**No-** 正転 **/Yes** 逆転

#### ■ **Steering Servo**

ステアリングをコントロールするサーボを設定します。

#### ■ Steering Servo Reverse

ステアリング・サーボの動作方向を設定します。**No-** 正転 **/Yes** 逆転

**Retract Servo** Retract Servo Reverse **Steering Servo** Steering Servo Reverse **Swivels Freely** Sound Effect Volume (%)

Retracts Servo **No** <None> **No No** 

100

Н

₽

\* **Servo** の右矢印をクリックすると、**Electronics** タブに移動し、この部品の動作条件等が設定、確認が できます。(**WEB** マニュアル **Part-7**(**E**)**Edit Aircraft**(**Electronics/ Radio** 編集参照)

#### ■ **Swiveles Freely**

ステアリングホイールの軸がフリーで回転するかしないかを決めます。一般的には **No** に設定

### ■ **Sound Effect Volume (%)**

この部品の動作音の音量を設定します。

#### \* **Advanced Parameters**

#### ■ **Strength Multiplier**

この値は、ランディング・ギアがダメージに耐える強さま たは能力を設定します。この値を増やすとギアの強さが増 します。最大値に設定すると、破損によるオートリスター トしません。

#### ■ **Breakoff Together**

メインギアが同時に故障するか、別々の部品として扱われ るかを決めます。部品が同時に故障してもらいたい場合は『**Yes**』を選びます。

### ■ **Visual Frame (Left)**(左)**/Visual Frame (Right)**(右)

このアイテムに使用されている部品形状です。変更すると飛行特性に影響があります。部品フレーム名の右矢印をク リックすると、**Visuals** タブ(ページ **VII-A-41**)に移動し、この部品形状の情報が確認できます。

#### ■ **Displacement Modifier (%)**

この値は、部品の水面に対する浮力を設定しています。

#### ■ **Flooded Displacement (%)**

この値は、部品にどのくらい浸水するか設定しています。**"0"** は完全に水で満たされます。

#### ■ **Flood Time (sec)**

この値は、部品に水が浸水して満たされる時間を設定しています。

#### ■ **Landing Gear Type**

機体のランディング・ギアのタイプを選びます。それぞれ利用する材料に対応した特徴があります。

#### ■ **Stiffness**

この値は、ギアの『柔軟さ』を決めます。値が大きいとギアが比較的固いことを意味します。

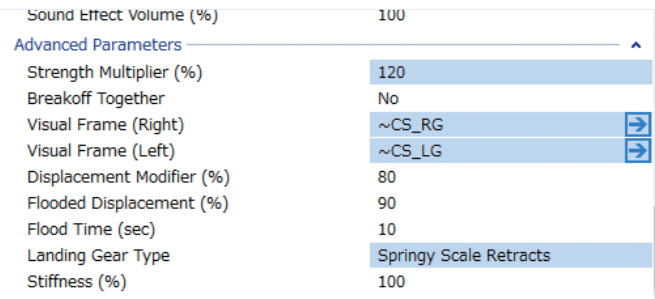

# <span id="page-30-0"></span>\* **Read-Only Parameters**

# ■ Component Type (部品タイプ)

*RF9.5* 内で使用される部品タイプの名前を表示しています。

### ■ **Current Mass of Self (oz/ lbs)**

Current Mass with Children (oz) 5.31 Current Mass with Children (Both Sides) (oz) 10.62 個々のランディング・ギアの重量を表示しています。片側だけで車輪は含みません。ランディング・ギアに対する様々 な修正でこの値は、変化し、ここでは変更できません。

Read-Only Parameters Component Type

Current Mass of Self (oz)

Current Mass of Self (Both Sides) (oz)

# ■ Current Mass of Self (Both Sides) (oz)

両側のギアの重量を表示しています。ランディング・ギアに対する様々な修正でこの値は、変化し、ここでは変更で きません。

### ■ Current Mass with Children (oz/ lbs)

片側のランディング・ギアに付けられる追加部品などすべてを含めたアイテムの重量を表示します。ランディング・ ギアに対する様々な修正でこの値は、変化し、ここでは変更できません。

### ■ **Current Mass with Children (Both Sides) (oz/ lbs)**

両側のランディング・ギアに付けられる追加部品などすべてを含めたアイテムの重量を表示します。ランディング・ ギアに対する様々な修正でこの値は、変化し、ここでは変更できません。

右のメニューを表示する。

Vehicle Physics Electronic  $\triangle$   $\triangle$  Airframe

> Main Fuel Tank  $\pm$  Fuselage A Horizontal Tail Main Wing  $\frac{5}{2}$  Aileron

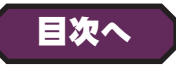

**Landing Gear** 

4.80

9.60

# ●**"Main Wheel"** (メインホイール **/** 車輪)

# \* **Standard Parameters**

### ■ **Weight (oz)**

この値は、ホイール自体の重 さを設定します。ランディン グ・ギアを含みません。

### ■ **Wheel Diameter**

この値は、ホイールの直径を 設定します。

### ■ Wheel Width

この値は、ホイールの幅を設 定します。

# ■ **Has Wheel Pant**

 $\bar{3}$  Flaps 機体が車輪にスパッツを備え Main Wheel ているかいないかを決めます。 車輪にスパッツが装備されていれば、『**Yes**』を選びます。

# ■ **Rotation about Y (Camber) (deg)**

この値は、ランディング·ギアに対するホイールのキャンバー 角度を設定します。"**+**" の値が大きいほど翼端の方へホイー ル角度が増えます。

# ■ **Rotation about Z (Toe-In) (deg)**

この値は、車輪のトーインの量を調整します。"**+**" の値が大 きいほどトーインの量が増えます。

# ■ **Brake Servo**

ブレーキをコントロールするサーボを設定します。

\* **Servo** の右矢印をクリックすると、**Electronics** タブ

に移動し、この部品の動作条件等が設定、確認が で き ま す。(**WEB** マニュアル **Part-7**(**E**)**Edit Aircraft**(**Electronics/ Radio** 編集参照)

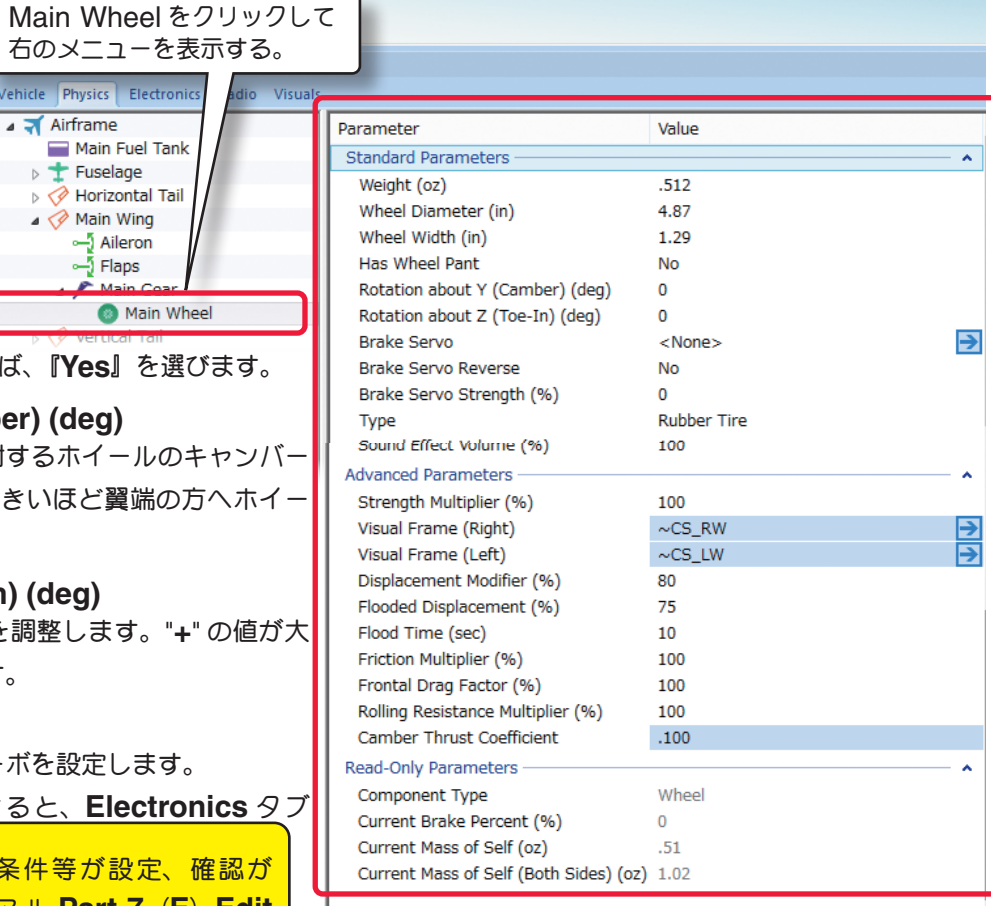

### ■ **Brake Servo Reverse**

ブレーキ・サーボの動作方向を設定します。**No-** 正転 **/Yes** 逆転

#### ■ **Brake Servo Strength (%)**

この値は、ブレーキ・サーボのパワーと効果を設定します。大きな値を入れるとより短い距離で機体は止まります。 値が小さいと機体が接地した後の滑走距離が増えます。

**Brake Servo Reverse** 

Type

Brake Servo Strength (%)

Sound Effect Volume (%)

### ■ **Type**

メインホイールのタイヤの種類を設定します。

#### ■ **Sound Effect Volume (%)**

この部品の動作音の音量を設定します。

### \* **Advanced Parameters**

#### ■ **Strength Multiplier**

この値は、ホイールがダメージに耐える強さを設定します。この値を増やすと翼の強さが増します。最大値に設定すると、 破損によるオートリスタートしません。

### ■ **Visual Frame (Left)**(左)**/Visual Frame (Right)**(右)

このアイテムに使用されている部品形状です。変更すると飛行特性に影響があります。部品フレーム名の右矢印をク リックすると、Visuals タブ(ページ VII-A-41)に移動し、この部品形状の情報が確認できます。

### ■ **Displacement Modifier (%)**

この値は、部品の水面に対する浮力を設定しています。

#### ■ **Flooded Displacement (%)**

この値は、部品にどのくらい浸水するか設定しています。 **"0"** は完全に水で満たされます。

#### ■ **Flood Time (sec)**

この値は、部品に水が浸水して満たされる時間を設定して います。)

#### ■ **Friction Multiplier**

この値は、車輪自体の回転抵抗を調整できます。値が大きいほど車輪が回りにくくなります。

#### ■ **Frontal Drag Factor (%)**

この値は、ホイール自体に発生する前面抵抗(ドラッグ)係数の調整ができます。

#### ■ **Rolling Resistance Coefficient**

この値は、車輪と地面との摩擦抵抗を調整できます。値が大きいと車輪の抵抗は増します。

#### ■ **Camber Thrust Coefficient**

この値は、車輪の反りが横方向の動きに与える影響を調整します。値が大きいとより大きな影響があります。

### \* **Read-Only Parameters**

### ■ Component Type (部品タイプ)

*RF9.5* 内で使用される部品タイプの名前を表示しています。

#### ■ Current Brake Percent

この値は、機体の現在の制動パーセントを表示します。ブレー キに対する様々な修正でこの値は、変化し、ここでは変更で きません。

#### ■ **Current Mass of Self (oz/ lbs)**

この値は、個々のホイールの重量を示します。ホイールに対する様々な修正でこの値は、変化し、ここでは変更でき ません。

### ■ Current Mass of Self (Both Sides) (oz)

この値は、両方の車輪の重量を示します。ホイールに対する様々な修正でこの値は、変化し、ここでは変更できません。

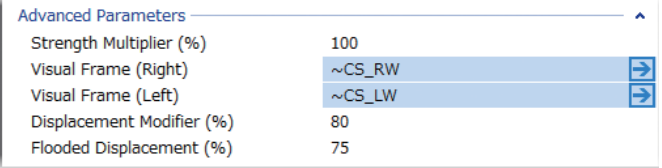

**No** 

 $\Omega$ **Rubber Tire** 

 $100$ 

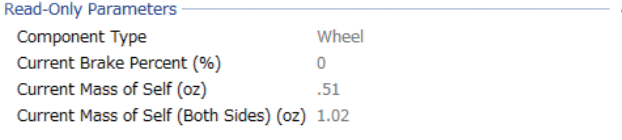

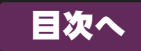

VII-A-32

# <span id="page-32-0"></span>●**"Engine"** (エンジン**/** モーター)

**Engine** フォルダは、機体のパワーユニットに関する様々な設定をするオプションです。

Engine をクリックして右の

メニューを表示する。

Main Fuel Tank

**K** Cockpit

Vehicle Physics Electronics ▲ **₹** Airframe

 $\pm$  Fuselage

 $\blacksquare$  Tail

 $\triangleright$   $\lambda$  Engine

Canopy

+ Flight Stick

+ Flight Stick

ここでは、**Mitsubishi A6M Zero**(零銭)を例に説明します。もし、タービンの機体を選んだ場合は表示されるオ プションも異ります。

**Parameter** 

**Standard Parameters** 

Throttle Servo

Sound Profile

Location in Parent (ft)

Throttle Servo Reverse

Engine Sound Volume (%)

Down Thrust (deg)

Right Thrust (deg)

Prop Diameter (in)

Number of Blades

Prop Spins Clockwise

**Torque Generator** 

**Advanced Parameters To Ducted Fan** 

Has Speed Control Brake

Prop Visual Scale (%)

Lateral Drag Factor (%)

Prop Wash Factor (%)

Read-Only Parameters Component Type

Back Torque Factor (%)

Current Mass of Self (lbs)

Current Prop RPM (RPM)

Current Thrust (lbs)

Current Power (HP)

Current Mass with Children (lbs)

Current Torque Generator RPM (RPM) 1513

Helical Wash Rotation Factor (%)

Propeller Type

**Is Pusher Prop** 

**Engine to Show** 

Visual Frame

Prop Pitch (in)

Power (%)

Gear Ratio

Value

**No** 

100

 $-1.0$ 

 $1.0$ 

 $12.0$ 

 $21.0$ 

 $\overline{3}$ 

130

 $1.00$ 

Yes

**No** 

 $N<sub>0</sub>$ 

 $N<sub>0</sub>$ 

100

None

 $100$ 

50

100

100

Engine

5,809

5.809

1513

1.468

**Mustang Prop** 

 $\sim$ CS\_ENGINE1

 $x=0$ ,  $y=-.350$ ,  $z=-.105$ 

Zenoah G-45 with Krumscheid tuned pip...

⋻

P

Throttle Servo

Super Tigre 4500

# \* **Standard Parameters**

### ■ **Location in Parent (ft)**

この値は、エンジンの位置 を設定します。エンジンの 位置を変更する場合は、**X/ Y** または **Z** 値で設定します。 **X** は左右を調整、**Y** は前後 を調整、**Z** は上下を調整し ま す。**CG Adjustment** (重心位置)と同じように、 **Location in Parent** 右側 の **X=** \* **/Y=** \* **/Z=** \*の数 値をクリックすると、**X/ Y/ Z** の **3** 項目が **1** つのボック スで表示されます。

### ■ **Throttle Servo**

どのサーボが機体のスロッ トルをコントロールするか設定します。

\* **Servo** の右矢印をクリックすると、**Electronics** タブに移動し、この部品の動作条件等が設定、確認 ができます。(**WEB** マニュアル **Part-7**(**E**)**Edit Aircraft**(**Electronics/ Radio** 編集参照)

### ■ **Throttle Servo Reverse**

どのサーボがスロットルをコントロールするか設定した ら、この設定で動作方向を反転するかしないかを決めます。

### ■ **Sound profile**

機体に使われるエンジンサウンドのタイプを選択できます。

### ■ **Engine Sound Volume (%)**

機体に使われるエンジンサウンドの音量を調整できます。

### ■ **Down Thrust (deg)**

この値は、エンジンのダウンスラスト角度(飛行機の中心線に対するエンジンの下向き角度)です。値が大きいほど、 エンジンのダウンスラスト角度は大きくなります。

下面がフラットな翼型の機体は機体の機速が速い時に上昇傾向が強いため、ダウンスラストでそれを打ち消す効果が あります。

# ■ **Right Thrust (deg)**

この値は、エンジンの右スラスト角度(飛行機の中心線に対するエンジンの右向き角度)を決定します。機体はエンジ ンのトルクを打ち消すために一般に少し右スラスト角度を付けます。

#### ■ **Prop Pitch**

この値は、プロペラの角度またはピッチを設定できます。ピッチとは理論的にプロペラが一回転した時に機体が進む 距離です。ピッチを上げると機体のスピードが速く、ピッチを下げると機体の上昇力が強く空力的に良い性能が得ら れます。

#### ■ **Prop Diameter**

この値は、プロペラの直径(ダイア)を設定できます。大きな直径は最高回転数を低下させます。小さな直径は高回転 になりますが低回転時の空力的な効率を下げます。

プロペラは、**2** つの数値によって決まります。例えば、**10-6** プロペラの場合最初のナンバー **(10)** はプロペラの直径 (インチ)です。次のナンバー **(6)** はブレードのピッチまたは角度です。

### ■ **Number of blades**

この値は、プロペラの羽根(ブレード)の数を設定できます。プロペラは機体の飛行性能に影響し、実際にフライト画 面上で表示することができます。

### ■ **Power** (%)

この値は、エンジンパワーを設定できます。

#### ■ **Gear Ratio**

この値は、エンジンとプロペラのギヤ比を設定します。プロペラ **1** 回転に対するエンジンの回転数を設定します。ダ イレクト駆動の値は **1** で、ギヤダウン・ユニットを使う場合は比率を変えます。

### ■ **Prop Spins Clockwise**

この設定はプロペラの回転方向を選択できます。この方向は機体の後部から前方を見た時のものです。標準のエンジ ンとプロペラであれば『**Yes**』を選びます。

ユニットが二重反転プロペラなどの場合は『**No**』を選びます。

#### ■ **Torque Generator**

**Torque Generator** は現在のトルクとパワーを元に、エンジンのトルクまたは、パワーを設定することができます。 現在のトルクとパワー・セッティングデータは下図に説明する方法で表示します。

ページ **VII-A-35** の **Internal Combustion Engines** ダ イ アログボックスが表示されます。 このダイアログボックスで機体 に取り付けるエンジンを変更した り、エンジンのコピーを作成して カスタムエンジンを作成すること ができます。

現在選ばれているエンジンが左側 のリストの中でハイライトされ、 それぞれのデータが右側のボック スに表示されます。もし現在のエ ンジンを取り替えたい場合は左側

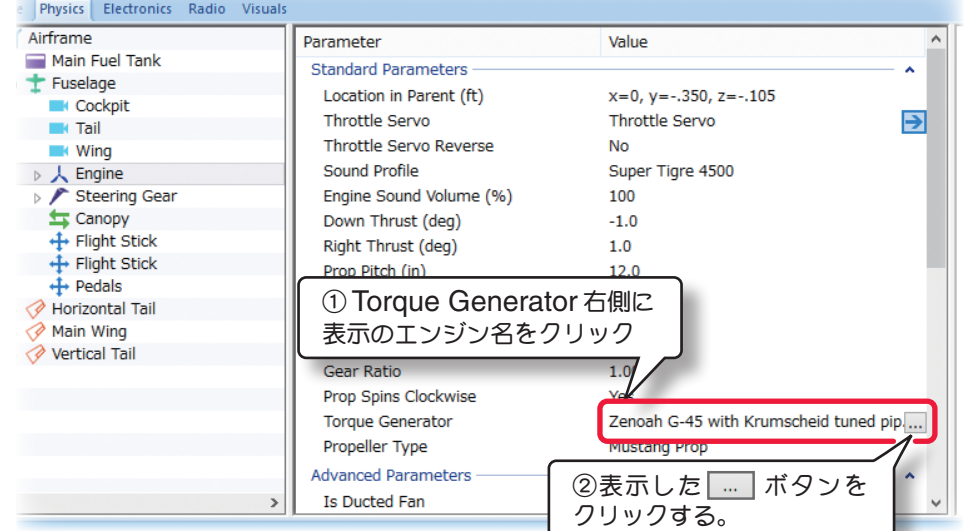

のリストからエンジンをクリックして選び [**OK**] ボタンをクリックします。

エンジン特性を細かく調整したい場合は元になるエンジンをコピーします。コピーしたエンジンでカスタムエンジン を作成します。

### ■ **Propeller Type**

プロペラタイプやメーカーを設定します。

# カスタムエンジンの作成方法

### **Internal Combustion Engines** ダイアログボックス

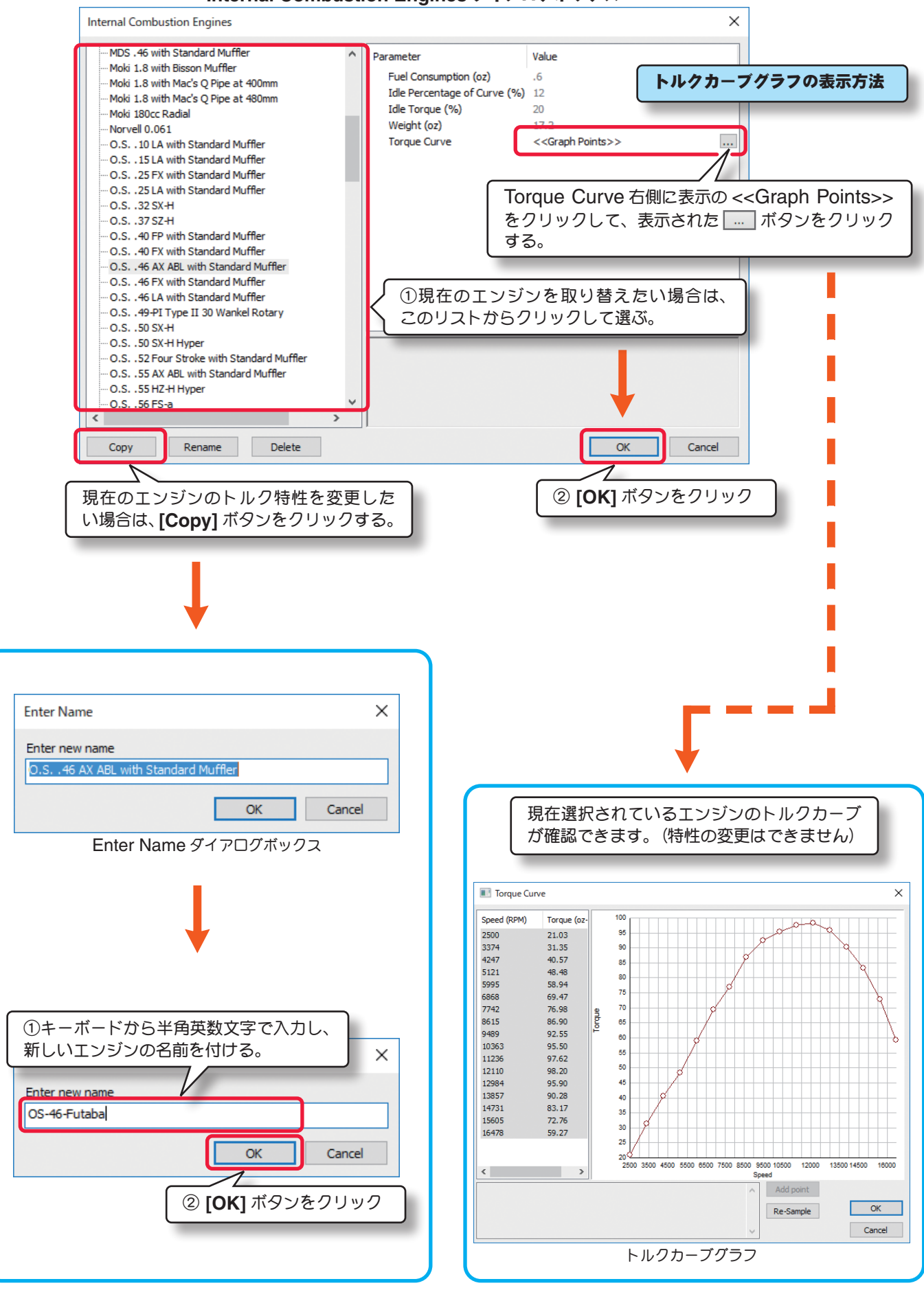

# カスタムエンジンの編集

**[Copy]** ボタンで作成したカスタムエンジンは、各項目の設定が可能 ■**Fuel Consumption** この値は、エンジンが 1 分間のフルパワーでの燃料の消費量を設定できます。 ■**Idle Percentage of Curve** この値は、エンジンがアイドリング状態のトルクカーブのシフト量を設定できます。 値が大きいほどより大きな変化が表われます。 ■**Idle Torque** この値は、エンジンがアイドリング状態の時、最大トルクからの減少率を設定できます。 ■**Weight** この値は、エンジンの重量を設定できます。 ■**Torque Curve** このオプションは、トルクカーブ特性を変更できます。 トルクカーブグラフを表示させます。(ページ VII-A-35 のトルクカーブグラフの表示方法を参照)

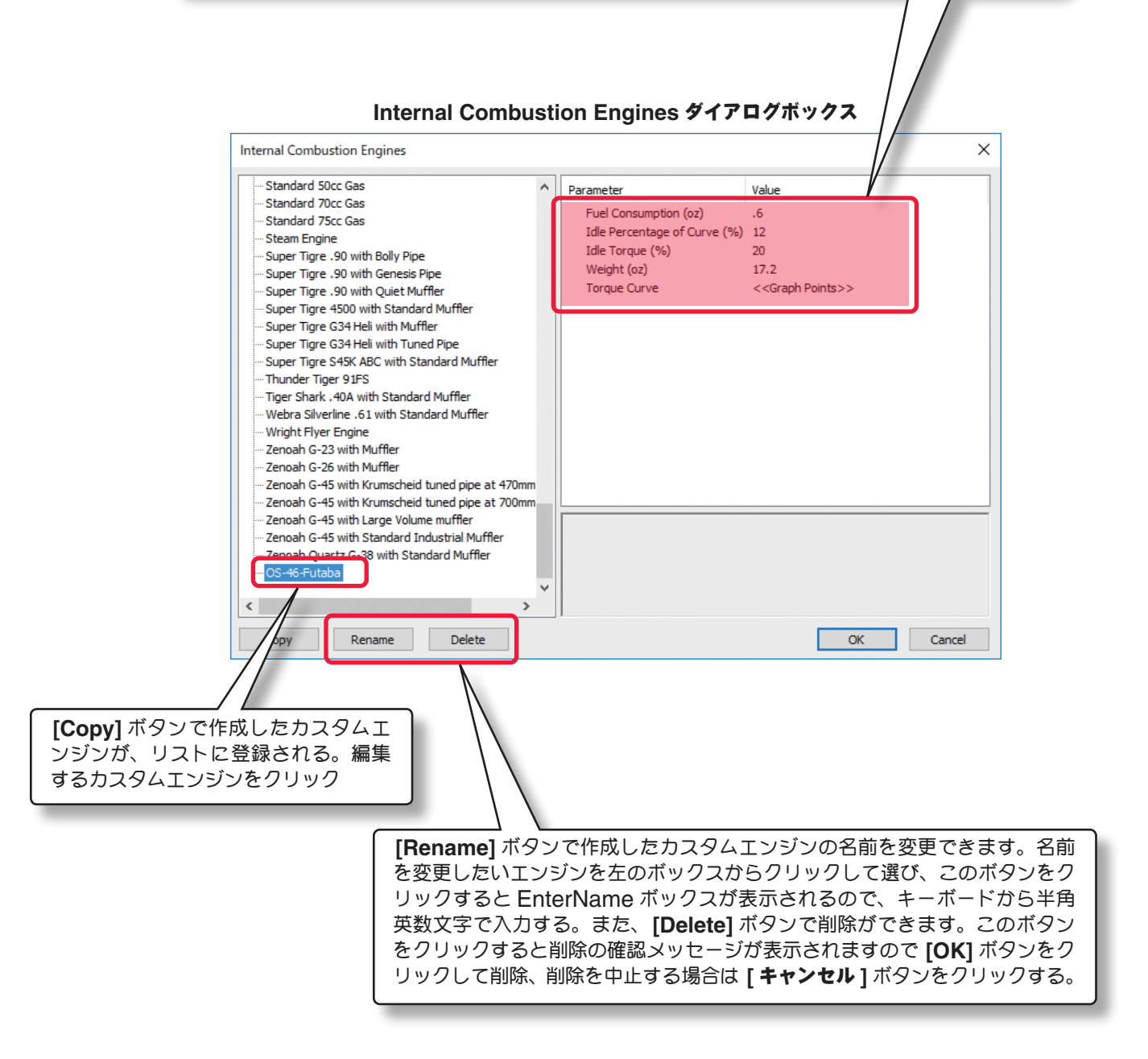

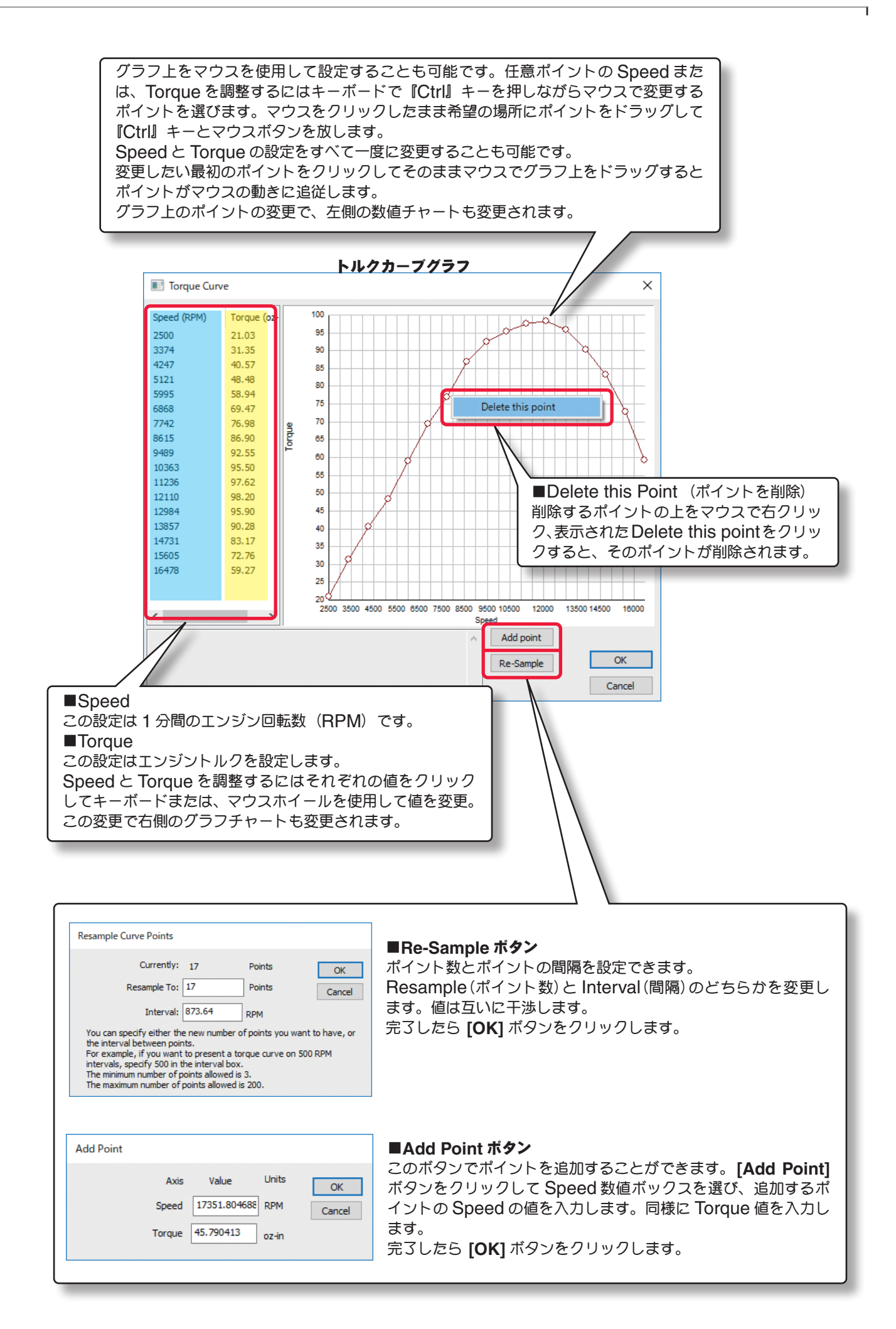

### \* **Advanced Parameters**

### ■ **Is Ducted Fan**

プロペラがダクト内かオープン(標準の **R/C** エンジンの場 合のように)かを決定します。ダクト付きファン(ダクテッ ドファン)の場合『**Yes**』を選びます。

### ■ Is Pusher Prop

プロペラがプッシャープロペラ(押して推進する)か、標準

のトラクタープロペラ(引いて推進する)かを設定します。プッシャープロペラの場合『**Yes**』を選び、標準のトラク タープロペラであるならば『**No**』を選びます。

Is Ducted Fan

Is Pusher Prop

**Engine to Show** 

**Visual Frame** 

Prop Visual Scale (%)

Prop Wash Factor (%)

### ■ **Has Speed Control Brake**

主に電動機でスピードコントローラのブレーキを設定します。ブレーキを効かす場合『**Yes**』を選びます。

### ■ **Prop Visual Scale**

この値は、実際にフライト画面上で表示するプロペラのサイズを設定できます。グラフィックを変更しても機体の飛 行性能には影響しません。

### ■ **Engine to Show**

機体から見えるエンジンのタイプをどれにするかを決定し、実際にフライト画面上で表示することができます。機体 の飛行性能には影響しません。エンジンがカウルで隠れている機体の場合は **None** を選びます。

#### ■ **Visual Frame**

このアイテムに使用されている部品形状です。変更すると飛行特性に影響があります。部品フレーム名の右矢印をク リックすると、**Visuals** タブ(ページ **VII-A-41**)に移動し、この部品形状の情報が確認できます。

#### **■ Lateral Drag Factor (側面の空気抵抗係数)**

この値は、空気が機体の側面を流れる時の抵抗を調整します。数値が小さくなるほど空気の流れがスムーズになり、 トルクロールなどが安定します。

#### ■ Helical Wash Rotation Factor (プロペラ後流量係数)

プロペラの回転により後方へ螺旋状の空気が流れるプロペラ後流の強さを調整します。数値が大きくなるほど離陸時 に機首が左方向へと大きく曲がっていきます。この値と、**Back Torque Factor** の値はバランスをとらないと飛 行中に機体がロールしてしまいます。

#### ■ Back Torque Factor (機体へのトルク係数)

この値は、機体に伝わるエンジントルク量を調整します。特にトルクロール時の回転速度に影響を与えます。数値が 大きくなるほどトルク量が増え回転速度が早くなります。

#### ■ Prop Wash Factor (プロペラ後流スピード係数)

この値は、プロペラの回転により後方へ螺旋状の空気が流れるプロペラ後流の速さを調整します。数値が大きくなる ほど各舵へのレスポンスが良くなり、トルクロールなどで機体をコントロールしやすくなります。

### \* **Read-Only Parameters**

#### ■ Component Type (部品タイプ)

*RF9.5* 内で使用される部品タイプの名前を表示しています。

#### ■ **Current Mass of Self (oz)**

この値は、エンジン単体の重量を表示します。ここでは変更 できません。

### ■ Current Mass with Children (oz/ lbs)

この値は、すべての部品を含むエンジンの全体の重量です。エンジンに対する様々な修正でこの値は、変化し、ここ では変更できません。

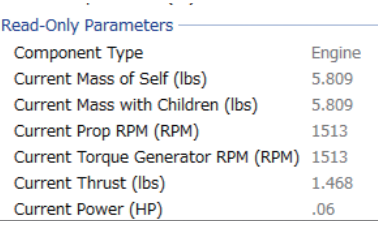

No **No** Has Speed Control Brake **No** 100 None  $\overline{\mathbf{P}}$  $\sim$ CS\_ENGINE1 Lateral Drag Factor (%) 100 Helical Wash Rotation Factor (%) 50 100 Back Torque Factor (%) 100

### <span id="page-38-0"></span>■ Current Power

この値は、プロペラが発生する現在のパワーを表示します。通常、馬力で表します。エンジンに対する様々な修正で この値は、変化し、ここでは変更できません。

### ■ Current Prop RPM (RPM)

この値は、プロペラの回転数/分(**RPM**)を表示します。エンジンに対する様々な修正でこの値は、変化し、ここで は変更できません。

### ■ Current Thrust

この値は、プロペラが発生するスラスト(**SAE**:ポンド)を表示します。エンジンに対する様々な修正でこの値は、 変化し、ここでは変更できません。

### ■ Current Torque Generator RPM (RPM)

この値は、パワーユニットの回転数/分(**RPM**)を表示します。エンジンに対する様々な修正でこの値は、変化し、 ここでは変更できません。

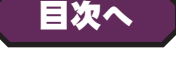

# ●**"Exhaust"/ "Smoke"** (排気 **/** スモーク)

このフォルダによって機体の排気とスモークの条件を設定ができます。機体から排気を削除したい場合は、 **Exhaust** 部品を右クリックして表示される **Delete Component** をクリックします。

削除確認メッセージボックスで [**OK**] ボタンをクリックします。

# \* **Standard Parameters**

### ■ **Location in Parent (ft)**

この値は、スモークユニット の位置を設定します。スモー クユニットの位置を変更する 場合は、**X/ Y** または **Z** 値で 設定します。

**X** は左右を調整、**Y** は前後を 調整、**Z** は上下を調整します。

**CG Adjustment**(重心位 置)と同じように、**X/ Y/ Z** の **3** 項目が **1** つのボックス で表示されます。

■ Smoke On/Off Servo スモークの **on/off** をコント ロールするサーボを設定で きます。

### ■ Smoke On/Off Servo **R**

スモークの on/off をコントロ **設定します。No- 正転 /Yes** 遂

### ■ **Smoke Quantity Servo**

スモーク量をコントロールするサーボを設定できます。

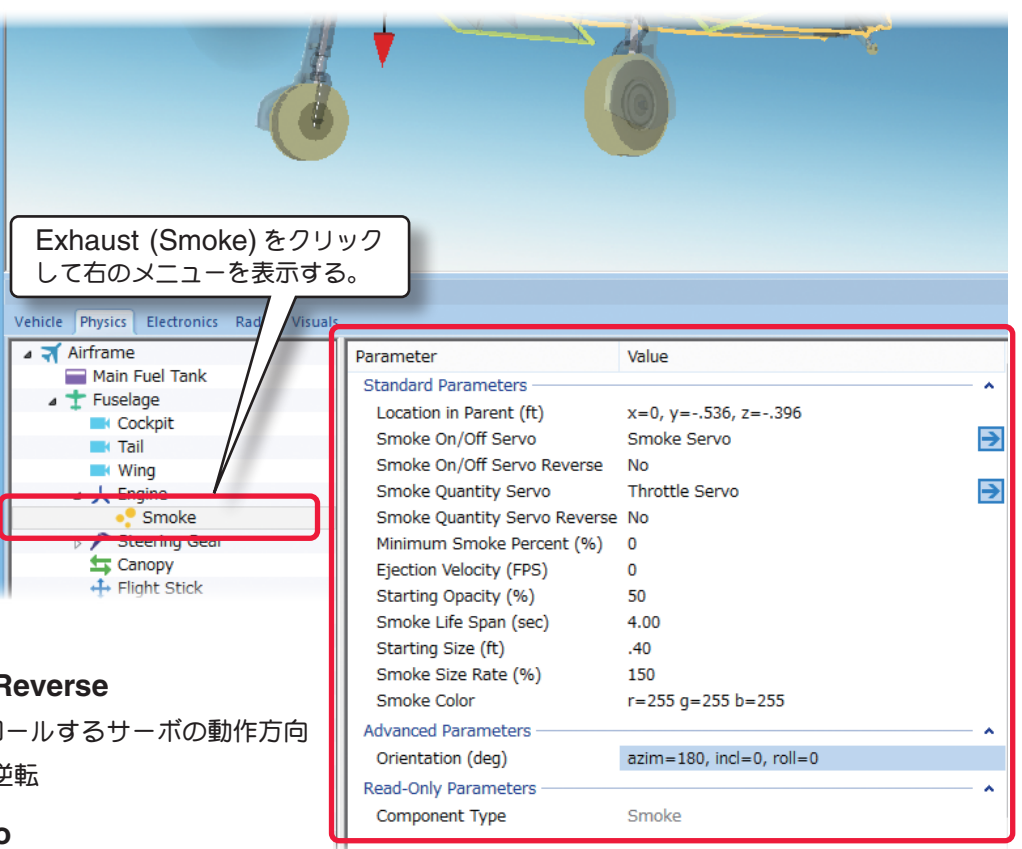

### ■ **Smoke Quantity Servo Reverse**

スモーク量をコントロールするサーボの動作方向設定します。**No-** 正転 **/Yes** 逆転

\* **Smoke On/Off Servo, Smoke Quantity Servo** の各右矢印をクリックすると、\* **Servo** の右矢 印をクリックすると、**Electronics** タブに移動し、この部品の動作条件等が設定、確認ができます。(**WEB** マニュアル **Part-7**(**E**)**Edit Aircraft**(**Electronics/ Radio** 編集参照)

### ■ Minimum Smoke Percent (%)

この値は、スモークの最小量を設定します。

#### ■ **Eject Velocity**

この値は、エンジンをフルスロットルにした時のスモークの排出 するスピードを上げることができます。通常は **"0"** の設定です。

#### ■ **Starting Opacity (%)**

この値は、スモークの不透明度を調整します。値が大きいほどスモークが最初に画面に現れる時に、より濃いスポー クが表示されます。

#### ■ Smoke Life Span (sec)

この値は、スモークが画面の上に残る時間を示します。値が小さいとスモークが速く消えます。

### ■ **Starting Size**

この値は、**Eject Velocity** でスモークの排出スピードを上げている場合、排出する横方向 **/** 縦方向を替えたり回転 を与えたりできます。

#### ■ Smoke Size Rate (%)

この値は、スモークが拡大する速度を調整します。大きな値は煙がより速く拡大します。

### ■ **Smoke Color**

機体が発生する煙の色を変更することができます。**Smoke Color** の値をクリックすると右側にオプションスイッ チが表示されます。このオプションスイッチをクリックすると **Windows** のカラーパレットが起動しますので好き な色を設定します。

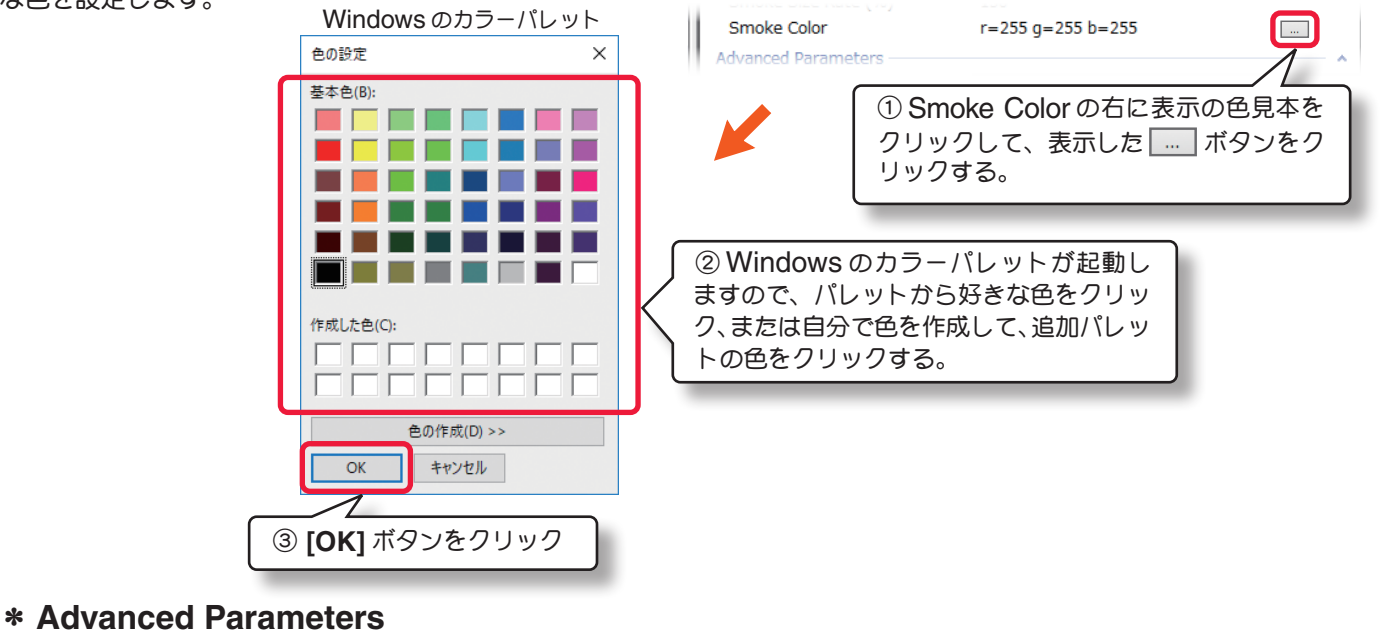

### ■ **Orientation (deg)**

この値は、スモークの始めのサイズを調整します。値が 大きいほど最初の煙の直径は大きくなります。

### \* **Read-Only Parameters**

# ■**Component Type** (部品タイプ)

*RF9.5* 内で使用される部品タイプの名前を表示してい ます。

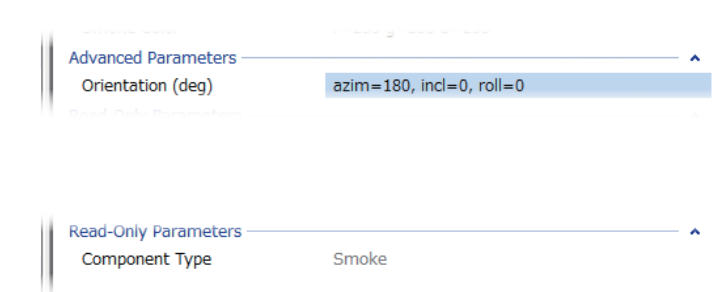

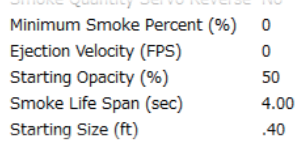

# <span id="page-40-0"></span>● Visual (部品情報)

シミュレーション上での各部品の情報を表示します。 主に物体への衝突に関する情報です。

# **"Visual"** タブ

# \* **Read-Only Parameters**

# ■ **Resource**

選ばれている機体名

# ■ **Total Triangles** (Visual)

この機体の、部品フレームのグラフィック化さ れていない(画面上では目に見えない部品)部 分で、衝突を再現する箇所の総数を表示してい ます。

### ■ **Total Triangles** (Collision )

この機体の、部品フレームで衝突を再現する箇 所の総数を表示しています。

### ■ **Total Triangles**

この機体の、部品フレームで衝突を再現する箇 所の数総を表示しています。

### ■ **Triangles**(**Visual** )

選ばれている部品フレームの、グラフィック化 されていない(画面上では目に見えない部品) 部分で、衝突を再現する箇所の数を表示してい ます。

# ■ **Triangles** (Collision )

選ばれている部品フレームで、衝突を再現する 箇所の数を表示しています。

### ■ **Collideble?**

選ばれている部品フレームが、他の物体と衝突 を再現するするかしないかを表示しています。 衝突を再現する場合は **Yes** になります。

# ■ **Visible?**

選ばれている部品フレームが、グラフィック化されているかいないかを表示。グラフィック化されている場合は **Yes** になります。

# ■ **Displacement Factor (%)**

選ばれているグラフィックの部品フレームが、機体全体の衝突を再現する部品フレームの何割になるかを表示してい ます。

### ■ **Displacement Volume (in^3)**

衝突を再現する部品フレームの、体積を表示しています。

# ■ Linked to Component

選ばれている部品フレームを含んでいる、コンポーネント名を表示しています。コンポーネント名の右矢印をクリッ クすると、**"Physics"** タブに移動します。

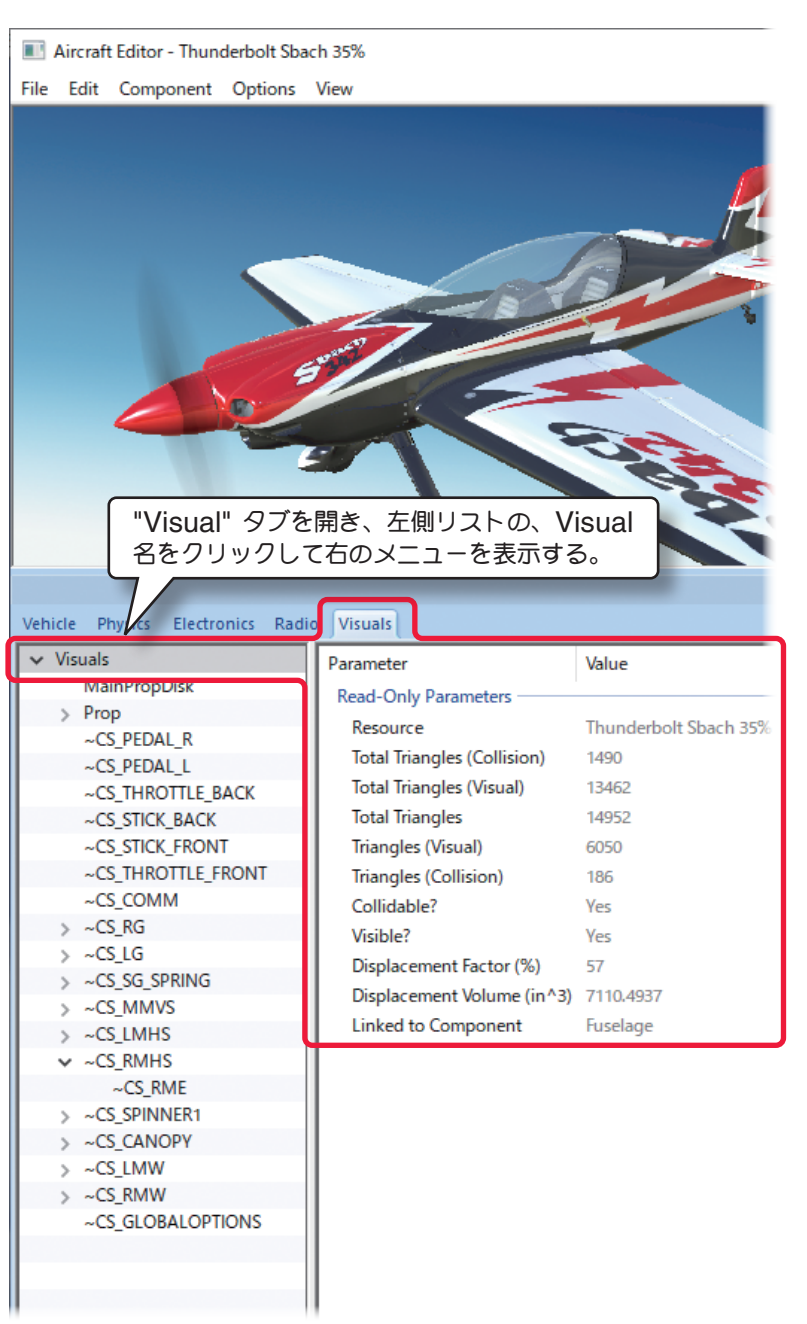

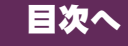

VII-A-41